# **G-WATER [E]**

## 取扱説明書

Version 2.0

京都大学理学研究科 風間卓仁

takujin@kugi.kyoto-u.ac.jp

http://www-geod.kugi.kyoto-u.ac.jp/~takujin/

2018 年 1 月 30 日

# 目次

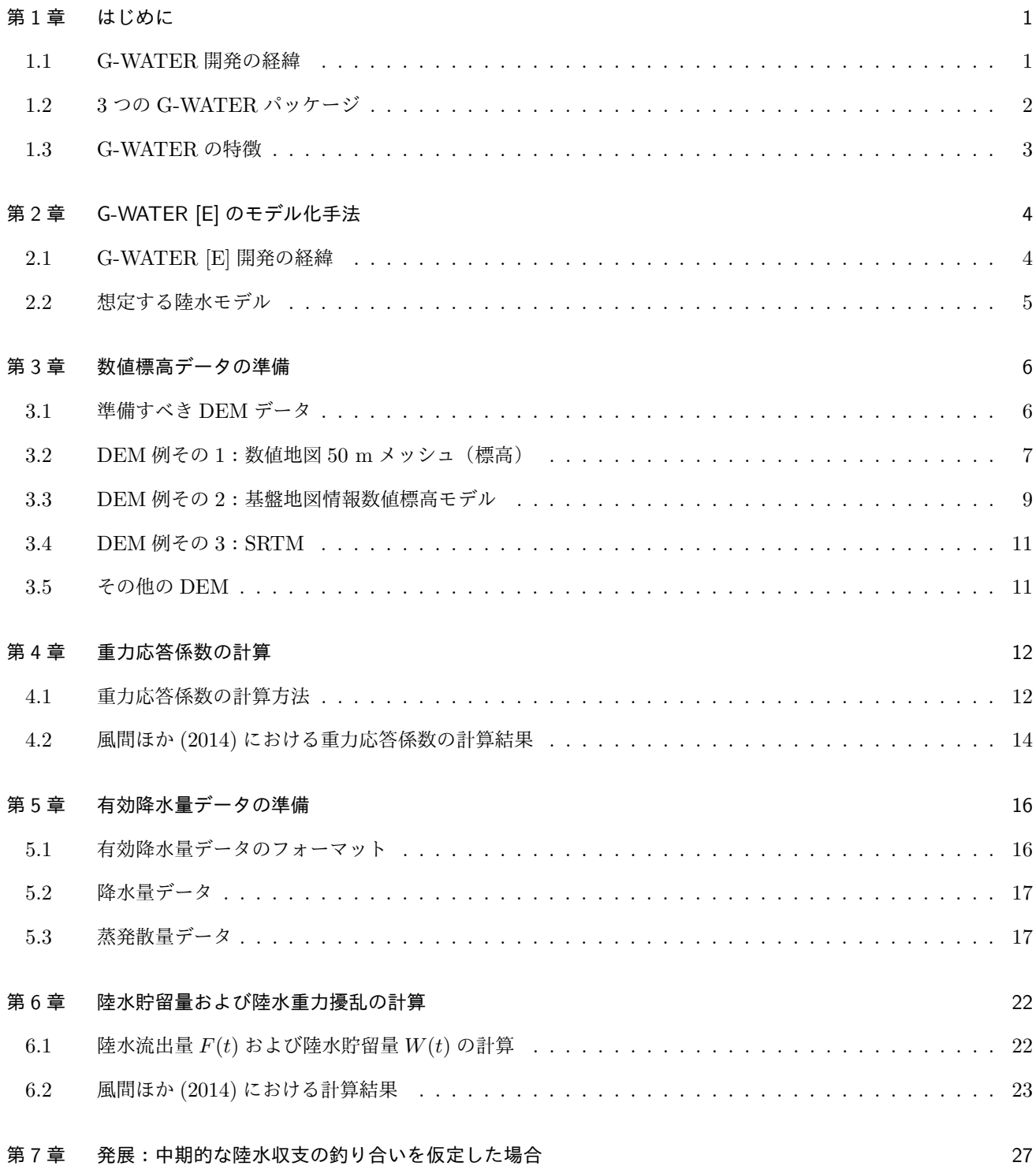

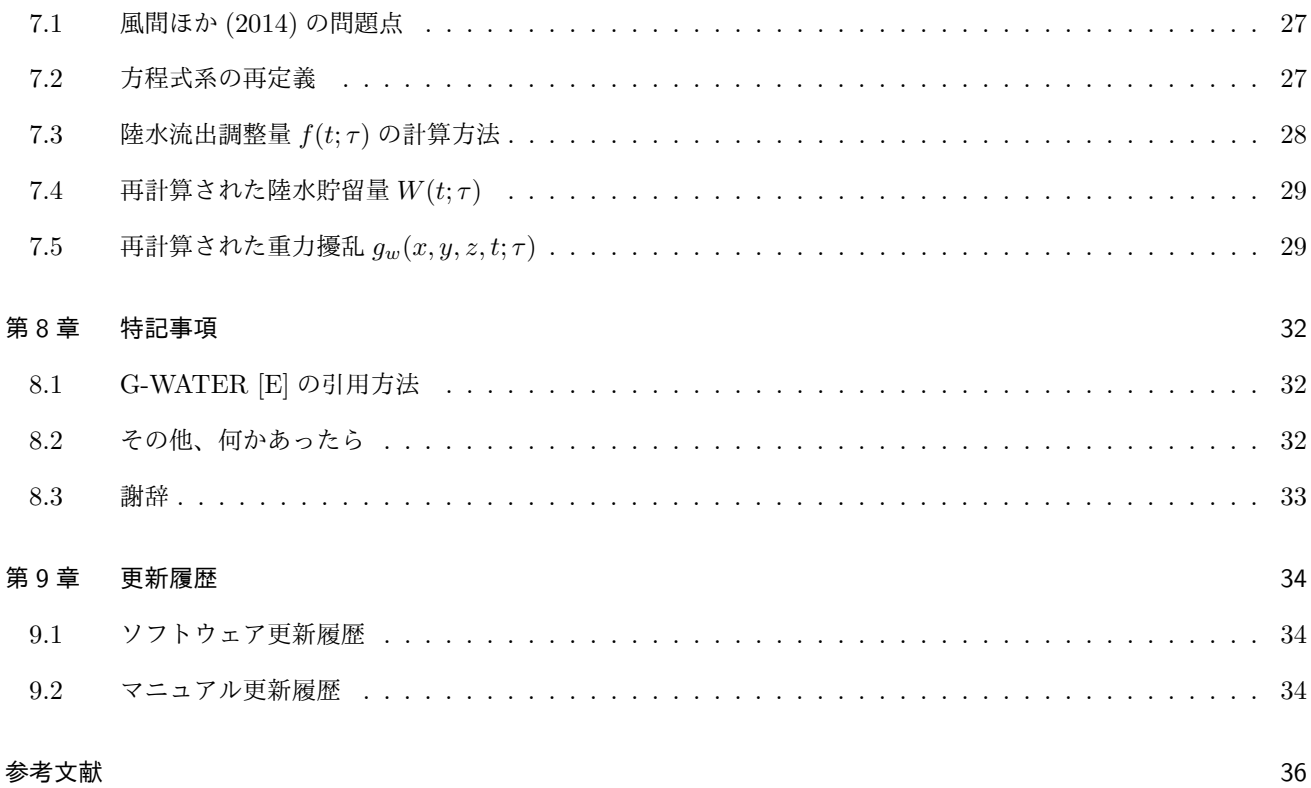

## 第 1 章

# はじめに

この章では、測地学における陸水擾乱問題の概要や、筆者が G-WATER を開発するに至った経緯を述べ る。また、現在 3 つ存在する G-WATER パッケージの違いについても説明する。

## 1.1 G-WATER 開発の経緯

重力観測は地震活動・火山活動といった固体地球内部の質量変動現象を把握するのに有効な手段の 1 つである [1, 2]。 しかし、重力値は降水・土壌水浸透·地下水流動といった陸水変動にも敏感であり、陸水変動に伴う重力擾乱(陸水擾 乱)が固体地球起源の変動を覆い隠してしまうこともある(図 1.1)[3]。陸水擾乱を適切に補正すれば固体地球期限の 変動を抽出できると期待されるものの、陸水擾乱の時定数が 1 日以上から数十年まで広帯域に及ぶことや [4]、かつ陸 水擾乱の応答が非線形で重力観測点によって異なる [5, 6] などの理由から、陸水擾乱の統一的な解釈およびモデル化は 不十分であった。

実際、筆者が大学院時代に取り扱った浅間火山の絶対重力連続データにも陸水擾乱データが含まれており、その処理 に頭を悩まされた。浅間火山では 2004 年に中規模噴火が発生し、降雨の少ない 9 月については火山活動に伴う振幅約 5 *µ*Gal の重力変化が検出されていた [7]。しかしながら、2004 年は 10 個もの台風が日本に上陸し、浅間火山にも大量 の降雨をもたらした。その結果、2004 年 10–11 月には最大 30 *µ*Gal の陸水擾乱が観測され、9 月に見られた火山起源 の重力変化は見られなくなった [3]。

そこで筆者は、単位降雨量に対する陸水擾乱の応答関数を求めたり(経験的手法 [5])、火山内部の陸水流動を順問題 としてモデル化する(物理的手法 [3])などの方法によって、浅間火山で観測された陸水擾乱を再現した。その結果、浅 間火山で 2004 年 9–11 月に観測された絶対重力連続データを RMS にして 3 *µ*Gal の精度で再現し、陸水擾乱の影響を 差し引くことで火山活動に伴う振幅約 5 *µ*Gal の重力シグナルを抽出することに成功した [8]。

その後、上記の陸水擾乱モデリングの手法は胆沢扇状地 [9] や桜島火山 [10] にも適用され、一般化された陸水擾乱の 方程式系でも実際の陸水擾乱を多くの観測点で再現できることが分かってきた。また、この手法を他のフィールドに適 用したいという複数の測地学者からの要望があったことから、あらゆる地域に対して陸水擾乱を計算できるようソフト ウェアを修正する必要が生じた。以上のような経緯から、筆者は博士課程終了後から陸水擾乱計算ソフトのパッケージ 化を開始し、このパッケージに G-WATER (Gravity and Water flow Analyses using Time-dependent Equations to Retrieve solid-earth signals) と名付けて 2010 年に広く頒布を開始した [11]。

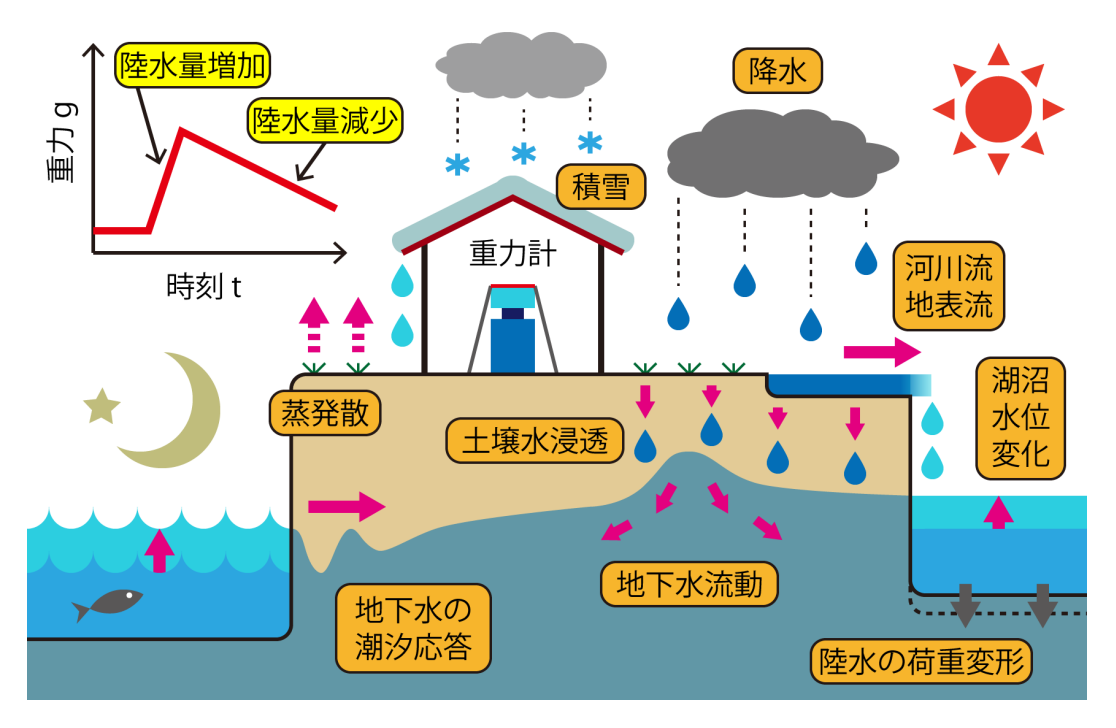

図 1.1 陸水擾乱の概念図。測地学テキスト [12] より。

## 1.2 3 つの G-WATER パッケージ

G-WATER には陸水擾乱のモデル化手法や再現精度の異なる 3 つのパッケージが存在する。以下にそれぞれの特徴 を列挙するので、G-WATER の使用を検討している場合には目的や対象地域に照らし合わせて最適な G-WATER パッ ケージを使用してほしい。

G-WATER [E] では気象データと数値標高モデルを用いて各重力基準点の重力擾乱を経験的に計算することができ る。もともとは桜島火山の陸水擾乱モデリング (風間ほか, 測地学会誌, 2014)[10] に用いられたソフトであり、桜島で は 2010–2011 年にハルタ山で観測された絶対重力連続変化を約 8 *µ*Gal の精度で再現することに成功している。また、 繰り返し相対重力測定データに対しても G-WATER [E] の陸水擾乱補正を適用すると、山麓~山腹間の相対重力変化 のばらつきが小さくなることが確認されている。本ソフトは少ないデータで重力擾乱を簡易的に再現できるという利点 があるものの、(地中の陸水移動を直接計算しているわけではないので)あくまでも経験的モデリングであることに注 意を要する。なお、本マニュアルはこのソフトウェアパッケージについて言及している。

G-WATER [1D] では気象データ・地下水位データ・土壌パラメーターを用いて土壌水分の鉛直分布および時間変化 を物理的に計算し、その土壌水分の空間積分によって陸水擾乱を計算することができる。もともとは胆沢扇状地の陸水 擾乱モデリング (Kazama et al., EPS, 2012)[9] に用いられたソフトであり、胆沢扇状地では 2009–2010 年に観測され た超伝導重力連続変化を約 1 *µ*Gal の精度で再現することに成功している。また、計算過程で得られる土壌水分変化の 推定値は実際に現地で観測された水分変化と標準偏差の範囲内で一致しており、本ソフトが陸水分布を物理的に再現で きていることが確認されている。本ソフトは 3 次元モデリングに比べてより容易に陸水擾乱の物理モデリングを行える 利点があるものの、陸水分布の水平方向一様性が補償されている領域にしか適用できず、地表起伏の激しい地域では実 際の陸水擾乱を再現しきれないという欠点がある。

G-WATER [3D] では気象データ・GIS データ・土壌パラメーターを用いて土壌水分および不圧地下水の 4 次元時空 間分布を物理的に計算し、これらの陸水分布の空間積分によって陸水擾乱を計算することができる。もともとは浅間火 山の陸水擾乱モデリング (Kazama and Okubo, JGR, 2009; Kazama et al., JGR, 2015) [3, 8] に用いられたソフトで あり、浅間山では 2004–2009 年に断続的に観測された絶対重力連続変化を約 3 *µ*Gal の精度で、かつ 2006–2009 年に 観測された土壌水分変化を観測誤差の範囲内で再現することに成功している。また、2004 年浅間火山噴火時の重力観 測データから陸水擾乱の計算値を差し引くと、火道内部のマグマ移動に伴う振幅約 5 *µ*Gal の重力シグナルを抽出でき ることも分かっている。本ソフトは地表起伏の激しい地域でも陸水分布や重力擾乱を物理モデルに則してモデル化でき る利点があるものの、モデル化のために準備すべきデータが多く、計算時間もより長くかかることが欠点である。

## 1.3 G-WATER の特徴

G-WATER の特徴は、無償で使用可能であること、Fortran 77 で書かれたソースコードを直接頒布していること、 陸水重力擾乱を直接計算可能であること、の 3 点である。もちろん、世の中には G-WATER と同様の陸水流動計算が できるソフトウェアが数多く存在し、特に有償ソフトではウィンドウベースのインターフェイスで直感的なデータ処理 が可能である。しかしながら、これらのソフトはどうしてもブラックボックス的になりがちで、陸水重力擾乱の計算に 必要のないパラメーターや各種境界条件を設定しないといけない場合もある。しかも、これら既存のソフトで陸水重力 擾乱を見積もる際には各時刻の陸水分布を逐次出力しておく必要があり、この陸水分布を空間積分して陸水擾乱を得る ためのコードを各自で別途作成する手間が掛かっていた。

一方で、G-WATER は陸水重力擾乱を計算するためのソフトウェアが一通り揃っており、ソースコードも Fortran 言語で書かれていて計算過程を容易に理解することができる。Fortran コードを直接扱う G-WATER の解析は最初は とっつきにくいと思うかもしれないが、目的の計算用途に合わせて計算方法を微調整することも可能であり、多くの研 究者に幅広く使用してもらえるものと期待している。ぜひさまざまな対象フィールドに G-WATER を適用していただ き、G-WATER における陸水変動・重力擾乱の再現性をじっくり検証してほしい。

第 2 章

# G-WATER [E] のモデル化手法

本章では G-WATER [E] 開発の経緯をまず述べるとともに、陸水収支や重力擾乱をどのようにして経験 的に見積もるかを説明していく。

## 2.1 G-WATER [E] 開発の経緯

陸水重力擾乱を再現する方法は主に 3 つに大別できる。1 つは観測的手法で、実測された陸水時空間変動を空間積分 することで重力擾乱を求める手法である。例えば Creutzfeldt et al. (2010) は土壌水分・地下水位・積雪量といった陸 水データを超伝導重力計周辺で稠密に測定し、この陸水時間変化を空間積分することで陸水重力擾乱を再現した [13]。 この手法ではローカルな陸水変動に伴う重力擾乱を実際の観測データに則して再現できる利点があるものの、観測され た陸水データの(その地域における)一様性・再現性を保証するには複数の陸水観測点を設置する必要がある。また、 地下深部(例えば深さ 2 m 以深)に土壌水分計を設置したり、あるいはライシメーターやスノーピローといった大掛か りな装置を設置するとなると、設置は容易でなく費用も高額になってしまうという欠点がある。

2 つ目は経験的手法で、陸水基礎データ(降水量・地下水位など)と重力観測データの応答関係から重力応答関数を 見積もる方法である。例えば Imanishi et al. (2006) は、松代における約 3 ヶ月間の降水および超伝導重力データか ら、降水に対する重力の即時応答量を *−*0.04 *µ*Gal/mm、その後の重力回復速度を +0.26 *µ*Gal/day と見積もった(降 水応答が負になるのは重力計が地下に位置しているためである)[14]。この方法では陸水学の知識やデータを必要とせ ずに陸水重力擾乱を再現できるという利点があるものの、応答関数そのものの物理的背景は不明確である。また、陸水 変動以外の寄与が重力変化に含まれている場合や陸水変動の非線形性が卓越する場合には、不適切な応答関数の見積も りのために陸水擾乱を over-correction あるいは under-correction する恐れがある。

3 つ目は物理的手法で、陸水流動の物理方程式から陸水分布を直接見積もり空間積分によって重力擾乱を計算する方 法である。G-WATER [1D] や [3D] がこれに該当し、陸水重力擾乱だけでなく陸水変動そのものも再現できる利点が ある。しかし、計算に時間が掛かる、陸水学的な知識が必要であるなど、経験的手法に比べればハードルが高いという 印象は否定できない。

このように、従来の 3 つの手法にはそれぞれ(もちろん利点もあるが)欠点があるので、「陸水学の一般的な法則性 に則した上で」「できるだけ簡便な方法で」「重力観測データに依存せずに」「かつ比較的高い精度で」陸水重力擾乱を 見積もる方法を検討していた。そこで開発したのが G-WATER [E] であり、気象データと数値標高モデルだけで重力 擾乱を経験的に計算できるようにした。冒頭章で述べたとおり、桜島では 2010–2011 年にハルタ山で観測された絶対 重力連続変化を約 8 *µ*Gal の精度で再現することに成功している [10]。

## 2.2 想定する陸水モデル

本ソフトウェアでは図 2.1 のような陸水モデルを設定する。すなわち、 地表直下に陸水の "タンク" が存在し、このタンクからの水の出し入れに よって陸水貯留量を拘束できる状況を考える。このとき、時刻 *t* におけ る陸水貯留量 *W*(*t*) は、累積降水量 *R*(*t*), 累積蒸発散量 *E*(*t*), 累積陸水 流出量 *F*(*t*) を用いて以下のように表現される。

$$
W(t) = P(t) - F(t) = p[R(t) - E(t)] - F(t)
$$
\n(2.1)

なお、式中の *P*(*t*) は累積有効降水量、*p* は地表の降水浸透能であるが、 通常は *p* = 1*.*0 としてよい。というのも、降雨強度 100 mm/hour 程度 を超えない限り土壌の浸透能は非常に高いことが知られているからであ

<sup>る</sup> [15]。ここで、地下水収支が長期的に釣り合っていて、かつ陸水流出速度 *b ≡ dF*(*t*)*/dt* が期間を通して一定である と仮定すると、陸水の流入・流出について以下の式が成立する。

$$
P(t) \sim F(t) = a + bt \tag{2.2}
$$

[10] より引用。

つまり、陸水流出 *F*(*t*) に関わる 2 つの係数 *a*, *b* は、*P*(*t*) への直線回帰によって見積もることができる。

さらに、上記の陸水貯留 *W*(*t*) が地点 (*x, y, z*) の周辺で一様に存在している場合、陸水重力擾乱 *gw*(*x, y, z, t*) はその 地点固有の重力応答係数 *A*(*x, y, z*) と陸水貯留量 *W*(*t*) の積で表現できる。

$$
g_w(x, y, z, t) = A(x, y, z) \cdot W(t)
$$
\n
$$
(2.3)
$$

ここで、陸水が地表面近くのごく浅い場所に貯留していることを想定すると、重力応答係数 *A*(*x, y, z*) は地形分布 *h*(*x, y*) の積分によって以下のように計算できる。

$$
A(x,y,z) = -\int_{x'} \int_{y'} \frac{G\rho_w dx'dy'\Delta z}{r^2} \cdot \frac{h(x',y') - z}{r}
$$
\n(2.4)

$$
r = \sqrt{(x'-x)^2 + (y'-y)^2 + [h(x',y') - z]^2}
$$
\n(2.5)

ここで、*G* は万有引力定数、*ρ<sup>w</sup>* は水密度、∆*z* は単位長厚さを意味する。また、これらの式中では任意の地表面上の点 が (*x 0 , y<sup>0</sup> , h*(*x 0 , y<sup>0</sup>* ))、重力観測点が (*x, y, z*) と表現されている。なお、地表の凹凸がない場合には式 2.4 は解析的に解 くことができ、*A* = 0*.*0419 [*µ*Gal/mm] となる。

以上のように、G-WATER [E] では陸水収支や重力応答に関していくつかの簡単化・仮定を踏むことで、陸水 貯留量 *W*(*t*) や重力擾乱 *gw*(*x, y, z, t*) を計算する。次章以降では、まず数値標高データを準備した上で(第 3 章) 1 amp/amp.f によって応答係数 *A*(*x, y, z*) を計算する(第 4 章)。次に 2 precipitation 内で有効降水量データ *P*(*t*) =  $p[R(t) - E(t)]$  を準備し (第5章)、3 lsq/lsq.f で *P*(*t*) に直線回帰を行うことで *F*(*t*), *W*(*t*),  $g_w(x, y, z, t)$ を順に見積もっていく(第 6 章)。ここまでの内容は風間ほか (2014) に沿って説明していくが、このマニュアルでは論 文中に記載できなかった発展的内容も説明する。すなわち、*b* = *dF*(*t*)*/dt* が期間を通して一定である、という仮定を 外した場合にどのような重力擾乱 *gw*(*x, y, z, t*) が得られるか解説する(第 7 章)。

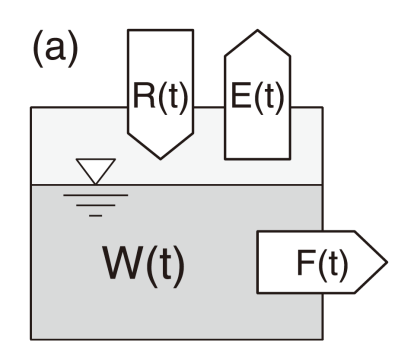

図 2.1 陸水収支モデルの概念図。文献

## 第 3 章

# 数値標高データの準備

本章では、重力応答係数 *A*(*x, y, z*) を見積もるために数値標高データ(DEM)をどのように準備すべき かを説明する。また、世の中に存在するさまざまな DEM データも紹介し、具体的な解析方法を述べる。

## 3.1 準備すべき DEM データ

G-WATER [E] のために準備すべき DEM データの具体例を図 3.1 に示す。各緯度経度における標高値が地図上と 同じ順番に並んでいて、例えば一番左上の値 (151.0) はこの DEM データの中で最も北西に位置する格子の標高値であ る。また、この格子の次行 (146.0) は 1 つ南に位置する格子を、元の格子の次列 (147.0) は 1 つ東に位置する格子であ る。G-WATER [E] で重力応答 *A*(*x, y, z*) を求めたい場合、利用者はこのような ASCII 形式の 2 次元 DEM データを 準備すればよい。ただし、現実的な *A*(*x, y, z*) を見積もるには地形形状も現実的である必要があり、そのためには高分 解能・高精度の DEM を使用すべきと考えられる。次節以降で DEM の具体例を列挙するので、G-WATER [E] はど の DEM を使用すべきか各自見極めてほしい。

| xyzzy 0.2.2.252@JASMINE - C:/Users/takujin/Desktop/G-WATER/G-WATER_[E]/1_amp/GSI50m/Sakurajima.xy |                |                                       |                |                                                                                                    |                     |                |                |                |                                                                               |                |                     |                |                |                |                |                |                |                | واد            | $\mathbf{x}$ |
|---------------------------------------------------------------------------------------------------|----------------|---------------------------------------|----------------|----------------------------------------------------------------------------------------------------|---------------------|----------------|----------------|----------------|-------------------------------------------------------------------------------|----------------|---------------------|----------------|----------------|----------------|----------------|----------------|----------------|----------------|----------------|--------------|
| ファイル(E)                                                                                           | 編集(E)          |                                       |                | 検索(S) 表示(V) ウィンドウ(W) ツール(I) ヘルプ(?)                                                                                                    |                     |                |                |                |                                                                               |                |                     |                |                |                |                |                |                |                |                |              |
| r C                                                                                               | ø<br>Ó         | 酯<br>X.                               | 皀              | å4.<br>KO CH                                                                                                    | 嚣<br>$\mathcal{S}'$ | 舉<br>Ξ         | ■ 国            |                |                                                                               |                |                     |                |                |                |                |                |                |                |                |              |
|                                                                                                   |                |                                       |                | Electric conditions to contact the complete three contact of the contact of the contact of the contact of the contact of the contact of the contact of the contact of the contact of the contact of the contact of the contact |                     |                |                |                |                                                                               |                |                     |                |                |                |                |                |                |                | $-130$ $+11$   |              |
|                                                                                                   | 151.0          | 147.0                                 | 144.0          | 132.0                                                                                                    | 114.0               | 131.0          | 139.0          | 139.0          | 135.0                                                                         | 139.0          | 115.0               | 103.0          | 104.0          | 104.0          | 104.0          | 125.0          | 138.0          | 142.0          | 139.0          |              |
|                                                                                                   | 146.0          | 140.0                                 | 143.0          | 133.0                                                                                                    | 112.0               | 129.0          | 132.0          | 123.0          | 133.0                                                                         | 132.0          | 111.0               | 108.0          | 113.0          | 120.0          | 123.0          | 117.0          | 127.0          | 146.0          | 153.0          |              |
| 3<br>4                                                                                            | 139.0<br>132.0 | 137.0<br>135.0                        | 141.0<br>141.0 | 137.0<br>133.0                                                                                                    | 112.0<br>113.0      | 111.0<br>110.0 | 120.0<br>111.0 | 116.0<br>113.0 | 136.0<br>130.0                                                                | 123.0<br>105.0 | 103.0<br>100.0      | 103.0<br>102.0 | 114.0<br>112.0 | 122.0<br>118.0 | 125.0<br>120.0 | 134.0<br>118.0 | 141.0<br>28.0  | 148.0<br>137.0 | 159.0<br>161.0 |              |
| 5                                                                                                 | 126.0          | 133.0                                 | 138.0          | 132.0                                                                                                    | 116.0               | 110.0          | 106.0          | 114.0          | 107.0                                                                         | 105.0          | 98.0                | 103.0          | 115.0          | 117.0          | 119.0          | 135.0          | 122.0          | 128.C          | 156.0          |              |
| 6                                                                                                 | 120.0          | 133.0                                 | 135.0          | 133.0                                                                                                    | 129.0               | 131.0          | 109.0          | 102.0          | 101.0                                                                         | 99.0           | 98.0                | 100.0          | 115.0          | 128.0          | 124.0          | 122.0          | 139.0          | 127.0          | 139.0          |              |
|                                                                                                   | 118.0          | 129.0                                 | 132.0          | 129.0                                                                                                    | 129.0               | 132.0          | 111.0          | 100.0          | 98.0                                                                          | 95.0           | 99.0                | 108.0          | 107.0          | 115.0          | 133.0          | 138.0          | 126.0          | 148.C          | 138.0          |              |
| 8                                                                                                 | 118.0          | 128.0                                 | 132.0          | 129.0                                                                                                    | 127.0               | 128.0          | 105.0          | 96.0           | 93.0                                                                          | 95.0           | 101.0               | 121.0          | 128.0          | 128.0          | 138.0          | 151.0          | 135.0          | 149.C          | 148.0          |              |
| 9                                                                                                 | 118.0          | 128.0                                 | 130.0          | 128.0                                                                                                    | 127.0               | 117.0          | 99.0           | 94.0           | 93.0                                                                          | 95.0           | 98.0                | 109.0          | 116.0          | 130.0          | 146.0          | 158.0          | 157.0          | 149.C          | 159.0          |              |
| 10                                                                                                | 118.0          | 123.0                                 | 126.0          | 126.0                                                                                                    | 125.0               | 121.0          | 96.0           | 91.0           | 95.0                                                                          | 97.0           | 102.0               | 108.0          | 119.0          | 120.0          | 147.0          | 162.0          | 168.0          | 157.0          | 165.0          |              |
| 11<br>12                                                                                          | 120.0<br>122.0 | 117.0<br>115.0                        | 124.0<br>120.0 | 124.0<br>122.0                                                                                                    | 113.0<br>111.0      | 100.0<br>92.0  | 92.0<br>89.0   | 89.0<br>91.0   | 92.0<br>93.0                                                                  | 96.0<br>97.0   | 102.0<br>108.0      | 108.0<br>118.0 | 121.0<br>133.0 | 144.0<br>152.0 | 148.0<br>159.0 | 162.0<br>153.0 | 168.0<br>163.0 | 168.0<br>167.0 | 169.0<br>155.0 |              |
| 13                                                                                                | 124.0          | 114.0                                 | 121.0          | 121.0                                                                                                    | 102.0               | 84.0           | 91.0           | 95.0           | 96.0                                                                          | 98.0           | 120.0               | 140.0          | 147.0          | 160.0          | 145.0          | 146.0          | 162.0          | 156.0          | 151.0          |              |
| 14                                                                                                | 125.0          | 109.0                                 | 119.0          | 112.0                                                                                                    | 96.0                | 80.0           | 92.0           | 94.0           | 97.0                                                                          | 102.0          | 118.0               | 150.0          | 157.0          | 158.0          | 141.0          | 141.0          | 151.0          | 147.0          | 130.0          |              |
| 15                                                                                                | 122.0          | 95.0                                  | 112.0          | 97.0                                                                                                    | 93.0                | 77.0           | 95.0           | 95.0           | 98.0                                                                          | 107.0          | 132.0               | 153.0          | 157.0          | 149.0          | 136.0          | 136.0          | 153.0          | 137.0          | 129.0          |              |
| 16                                                                                                | 114.0          | 95.0                                  | 97.0           | 87.0                                                                                                    | 85.0                | 81.0           | 95.0           | 97.0           | 98.0                                                                          | 107.0          | 133<br>- 0          | 154.0          | 144.0          | 137.0          | 25.0           | 134.0          | 28.0           | 120            | 138.0          |              |
| 17                                                                                                | 115.0          | 100.0                                 | 90.0           | 83.0                                                                                                    | 79.0                | 86.0           | 95.0           | 97.0           | 98.0                                                                          | 107.0          | 117.0               | 142.0          | 144.0          | 134.0          | 118.0          | 121.0          | 114.0          | 128.0          | 144.0          |              |
| 18                                                                                                | 117.0          | 96.0                                  | 86.0           | 81.0                                                                                                    | 80.0                | 91.0           | 95.0           | 97.0           | 98.0                                                                          | 111            | 116.0               | 135.0          | 149.0          | 148.0          | 132.0          | 116.0          | 23.0           | 151            | 148.0          |              |
| 19<br>20                                                                                          | 98.0<br>88.0   | 109.0<br>112.0                        | 92.0<br>101.0  | 83.0<br>81.0                                                                                                    | 80.0<br>80.0        | 87.0<br>85.0   | 94.0<br>92.0   | 97.0<br>97.0   | 99.0<br>99.0                                                                  | 112.0<br>110.0 | 121<br>- 0<br>143.0 | 140.0<br>145.0 | 152.0<br>137.0 | 161.0<br>146.0 | 144.0<br>140.0 | 113.0<br>110.0 | 124.0<br>123.0 | 152.0<br>136.C | 154.0<br>148.0 |              |
| 21                                                                                                | 101.0          | 105.0                                 | 93.0           | 81.0                                                                                                    | 81.0                | 86.0           | 94.0           | 97.0           | 100.0                                                                         | 115.0          | 133.0               | 148.0          | 136.0          | 127.0          | 130.0          | 115.0          | 110.0          | 120.0          | 143.0          |              |
| $^{22}$                                                                                           | 94.0           | 103.0                                 | 86.0           | 80.0                                                                                                    | 91.0                | 91.0           | 89.0           | 96.0           | 101.0                                                                         | 125.0          | 143.0               | 148.0          | 143.0          | 132.0          | 116.0          | 118.0          | 106.0          | 112.0          | 130.0          |              |
| 23                                                                                                | 73.0           | 99.0                                  | 88.0           | 75.0                                                                                                    | 91.0                | 93.0           | 94.0           | 97.0           | 98.0                                                                          | 112.0          | 122.0               | 138.0          | 145.0          | 150.0          | 141.0          | 120.0          | 112.0          | 104.0          | 106.0          |              |
| 24                                                                                                | 66.0           | 91.0                                  | 88.0           | 74.0                                                                                                    | 90.0                | 94.0           | 96.0           | 98.0           | 102.0                                                                         | 102.0          | 112.0               | 137.0          | 148.0          | 138.0          | 124.0          | 112.0          | 126.0          | 106.0          | 103.0          |              |
| 25                                                                                                | 64.0           | 79.0                                  | 82.0           | 73.0                                                                                                    | 89.0                | 96.0           | 97.0           | 101.0          | 114.0                                                                         | 118.0          | 107.0               | 131.0          | 149.0          | 138.0          | 120.0          | 128.0          | 135.0          | 121<br>.0      | 104.0          |              |
| 26                                                                                                | 65.0           | 80.0                                  | 79.0           | 71.0                                                                                                    | 81.0                | 95.0           | 100.0          | 121<br>.0      | 119.0                                                                         | 138.0          | 119.0               | 136.0          | 145.0          | 133.0          | 127.0          | 143.0          | 141.0          | 128.0          | 101.0          |              |
| 27                                                                                                | 65.0           | 86.0                                  | 74.0           | 73.0                                                                                                    | 85.0                | 96.0           | 118.0          | 132.0          | 141                                                                           | 144.0          | 130.0               | 141.0          | 147.0          | 137.0          | 137.0          | 136.0          | 138.0          | 117.0          | 96.0           |              |
|                                                                                                   |                | Sakurajima.xy (Fundamental) [sjis:lf] |                |                                                                                                    | 1:1                 |                |                |                | File: C:/Users/takujin/Desktop/G-WATER/G-WATER [E]/1 amp/GSI50m/Sakurajima.xv |                |                     |                |                |                |                |                |                |                |                |              |
|                                                                                                   |                |                                       |                |                                                                                                    |                     |                |                |                |                                                                               |                |                     |                |                |                |                |                |                |                |                |              |
| 400行読み込みました                                                                                       |                |                                       |                |                                                                                                    |                     |                |                |                |                                                                               |                |                     |                |                |                |                |                |                |                | 01/25 16:48    |              |

図 3.1 準備すべき DEM データの具体例。この図では 1 amp/GSI50m/Sakurajima.xy を例として示している。

ここで、準備すべき DEM の範囲について言及しておく。次章で実施する万有引力計算の関係上、対象地域周辺の広 い範囲の DEM を準備することを薦めるが、その目安として地形が平坦(つまり *h*(*x, y*) = 0)で重力計が高さ *z* に位 置している場合の重力応答係数 *A*(0*,* 0*, z*) を以下に示す。

$$
A(0,0,z) = 0.0419 \left[ 1 - \frac{z}{\sqrt{r^2 + z^2}} \right] \quad [\mu \text{Gal/mm}] \tag{3.1}
$$

ただし、*r* は原点 (0*,* 0*,* 0) を中心とした水平方向の積分範囲を示している。例えば *r/z* = 1 とすると *A* = 0*.*0419*×*(1*−* 1*/ √* 2) = 0*.*0419 *×* 0*.*29 となり、*r → ∞* の収束値 0.0419 <sup>の</sup> 29 % にしか達していないことが分かる。また、*r/z* = 10 では 90 %、*r/z* = 100 では 99 % となるので、重力計の高さの 100 倍の範囲を積分するとほぼ収束値に近づくようで ある。ただし、重力計が火山山頂に位置するような場合(例えば *z* = 1000 [m])には非常に広い範囲の陸水分布が効く ことになり、今度は降水・陸水の水平方向不均質の問題が浮き彫りになる。陸水不均質を考え出すとこのソフトウェア の適用範囲外になってしまうのでこれ以上の議論はしないが、積分範囲については以上のような内容を把握しておいて ほしい。

### 3.2 DEM 例その 1:数値地図 50 m メッシュ(標高)

数値地図 50 m メッシュ(標高)は国土地理院が刊行していた DEM で、CD-ROM 全 3 枚で日本全国を網羅してい る。セルの大きさは南北方向 1.5 秒、東西方向 2.25 秒で、日本周辺では約 50 m 格子になっている。日本国土の標高が 1 m 分解能で示されていて、海上に対してはダミー値 *−*999.9 m が与えられている。初版刊行が 1997 年と比較的古く から販売されていた DEM であるが、2018 年時点では刊行を既に終えている [16]。この DEM には発売当初からいく つかのエラーデータを含んでいて、その訂正情報は国土地理院ウェブサイトにて提供されていた [17]。刊行終了後には このページも地理院サイトから削除されたが、Internet Archive では 2015 年時点の訂正情報を閲覧できる [18]。なお、 この DEM に準拠した新しい DEM が「JMC 50m メッシュ(標高)」として販売されている [19]。日本全国の陸水擾 乱を計算する可能性がある場合には購入を検討してもよいだろう。

この CD-ROM には xxxxxx.MEM という名前のファイルが多数収録されていて、このファイル 1 つ 1 つが 2 万 5 千分 1 地形図の 1 枚分に対応した DEM(グリッド数 200 *×* 200)になっている。ファイル名の最初の 6 つの数字は この地形図の番号を示していて、どの地域にどのような数字が割り振られているかについては地理院サイト(例えば [20, 21])に記載されている。例えば京都大学吉田キャンパスは 523546「京都東北部」という地形図に含まれている。

ただし、この CD-ROM の緯度経度は旧日本測地系に準拠しており、2002 年 4 月以降使用されている世界測地系と は異なる座標系であることに注意を要する。例えば、現在の緯度経度の DEM 標高を知りたい場合には、緯度経度の値 を世界測地系 *→* 旧日本測地系に変換する必要がある。この問題点を解決するために 1 amp/GSI50m/tools 内に 2 <sup>つ</sup> のプログラム(tky-jgd.f および grid.f)を準備している。後ほどこれらのプログラムについても説明を加えるの で、必要であれば適宜使ってほしい。

さて、この DEM データを G-WATER [E] 用に抽出・変換するには 1 amp/GSI50m フォルダ内で以下の作業を行え ばよい。まず、陸水擾乱の計算対象地域のオリジナル DEM ファイル xxxxxx.MEM を必要な個数分だけこのフォルダ内 に配置する。次に、parameter.txt というファイルをこのフォルダ内に作成し、準備した DEM の並びを拘束する(図 3.2)。このファイルの 1 行目には南北方向および東西方向の DEM 個数を記述し、2 行目以降は偶数行に DEM ファイ ルの番号 6 桁を実際の地図の並び順で記載していく(奇数行はコメント行として使用してよい)。なお、該当の DEM の 範囲が海上のため DEM ファイルが存在しない場合には、1 amp/GSI50m/sea/999999.MEM を 1 amp/GSI50m 内にコ ピーし、該当部分の DEM 番号を parameter.txt 内で 999999 と記載すればよい。この DEM ファイル 999999.MEM では 200 *×* 200 の全グリッドがダミー値 *−*999.9 m になっている。

このような準備が一通り終了したら、以下のコマンドを入力することで G-WATER [E] 対応の DEM ファイルを作 成することができる。

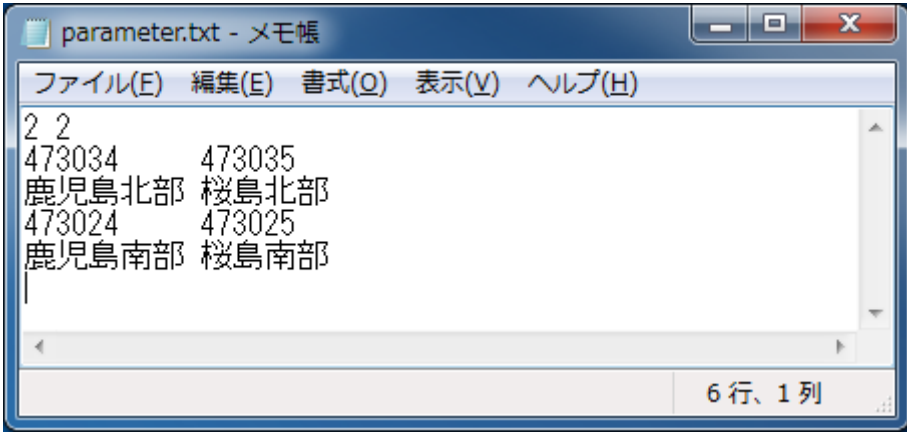

図 3.2 1\_amp/GSI50m内の設定ファイル parameter.txt。

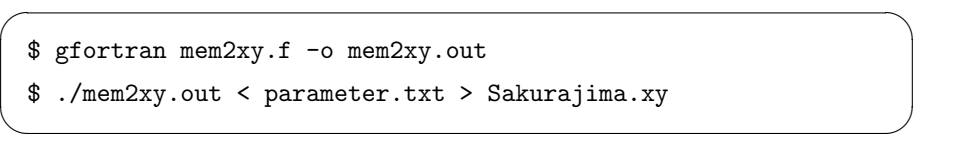

この例では DEM データの出力先を Sakurajima.xy と指定しているが、このファイル名は任意なので、各自で適当な 名前を付ければよい。

#### 3.2.1 tky-jgd.f

本節で解説している DEM「数値地図 50 m メッシュ(標高)」は旧日本測地系に準拠しているので、例えば重力計 位置の DEM 標高を知りたい時には世界測地系 *→* 旧日本測地系に変換する必要がある。新旧測地系の変換は国土地理 院のウェブサイト [22] の「世界測地系座標変換 (TKY2JGD)」で可能であるが、手元のソフトウェアで変換できれば 楽なこともあると考え、tky-jgd.f を作成した。このプログラムでは、世界測地系 *↔* 旧日本測地系の近似式を用いて 緯度経度を互いの座標系に変換できる。サブルーチン tky2jgd を用いれば旧日本測地系 *→* 世界測地系に変換し、サブ ルーチン jgd2tky を用いれば世界測地系 *→* 旧日本測地系に変換できる。G-WATER [E] 使用者には tky-jgd.f のメ インプログラム部分を適宜書き換えた上で、自分の用途に合った座標変換を行ってほしい。

なお、座標変換の近似式は文献 [23, 24] に記載されていたものを使用しているが、2018 年時点でこれらのページは 既に閲覧できないようである。先述の Internet Archive [18] で 2013 年ごろに遡ると具体的な式を見ることができる。

#### 3.2.2 grid.f

grid.f は、ある旧日本測地系の座標が該当の DEM ファイル xxxxxx.MEM でどのセルに位置しているかを求めるプ ログラムである。使用者はメインプログラム部分で、DEM ファイルの6桁の ID 番号と、対象の座標(緯度および経 度)を旧日本測地系で記入する。その後、grid.f はサブルーチン grid 内で必要な計算を行い、該当の座標が DEM データの上から何番目、かつ左から何番目かを出力する。

例えば、ID 番号に 473025(桜島南部)、旧日本測地系の座標に桜島火山・有村観測坑道局舎の緯度経度 (31.556617686, 130.674375269) を入力すると\*1、この座標は該当 DEM の北端から 65 番目、かつ西端から 80 番目のセルに位置して いることが分かる。

<sup>\*1</sup> この場所の座標を世界測地系で表現すると (31.560109, 130.672090) になる。

## 3.3 DEM 例その 2:基盤地図情報数値標高モデル

基盤地図情報数値標高モデルは国土地理院がインターネット上で無料で公開している高解像度の DEM である。 DEM10B という種類の DEM は日本全国が網羅されており、その分解能は東西および南北ともに 0.4 秒角(約10 m 四方)である。この他、都市域や河川流域などでは 5 m 分解能の DEM も利用可能であるが、ここでは DEM10B の DEM データを G-WATER [E] 用に変換する方法を紹介する。

まず、基盤地図情報のダウンロードページ [21] に進み、DEM データをダウンロードしたい区画を選択する。(なお、 この区画割りは 50 m DEM と同様に 2 万 5 千分 1 地形図の区画と一致している。) その後ダウンロードページに進 み、\*-DEM10B.zip と名前の付いた ZIP ファイルをダウンロードする。この ZIP ファイルを解凍すれば、XML 形式 の DEM データを入手することができる。

次に、XML 形式の DEM ファイルを GIS ソフトで一般的な SHP 形式に変換する。国土地理院のウェブページから 「基盤地図情報ビューア」というソフトウェアをダウンロードし [25]、FGDV.exe を起動する。「ファイル>新規プロ ジェクト作成」を選択し、「追加」ボタンから該当の XML ファイルを読み込む。画面上にこの DEM の標高分布が描 画されたのを確認したら、「エクスポート>標高メッシュをシェープファイルへ出力」を選択する。データ変換のウィ ンドウで「全データを出力」を選択し、出力先ファイル名を設定する(例えば 574022.shp)。そして「OK」ボタンを 押せば SHP 形式の DEM が出力される。(FGDV.exe のさらに詳しい使用方法は FGDV.exe 付属のマニュアル PDF を参照してほしい。)

さらに、SHP 形式のファイルを一般的な ASCII 形式に変換する必要があるが、この工程では GIS 系のソフトウェ アが別途必要である。例えば ArcGIS や QGIS などのソフトウェアが使用可能であるし、インターネット上で「shp to xyz」などと検索すればいろんな方法が出てくる。ここでは LandSerf というソフトウェア [26] で XYZ 配列のテキス トファイルに変換する方法を紹介する。まず、LandSerf をインストール後に起動し、「File *>* Open」から目的の SHP ファイルを読み込む。その後、「File *>* Save」から「Generic Point File (.txt)」という形式で保存すると、XYZ 配列の テキストファイルが完成する。(LandSerf のさらに詳しい使用方法は [26] 掲載のマニュアル PDF を参照してほしい。)

このようにして作成した XYZ 形式の DEM ファイルを図 3.3 に示す。各行 1 列目が経度、2 列目が緯度、3 列目が 標高値である。ところで、緯度経度の値が通常の degree 表記でないのは、基盤地図情報数値標高モデルが平面直角座

| 数 xyzzy 0.2.2.252@JASMINE - C:/Users/takujin/Desktop/G-WAT                                                                                                    | $=$         |
|----------------------------------------------------------------------------------------------------|-------------|
| ファイル(E) 編集(E) 検索(S) 表示(Y) ウィンドウ(W) ツール(I) ヘルプ(?)                                                                                                    |             |
|                                                                                                    | 目目同         |
| □ ・・・・・・・10・・・・・・・20・・・・・・・30・・・・・・・・40・・・・・10・・・10・・150・・・                                                                                                    |             |
| $\blacksquare$ 51109.62 -203344.05 322.7 -1.1E38<br>21-51099.883 -203344.11 320.3 -1.1E38』<br>$3-51090.15 -203344.17309.2 -1.1E38p$<br>4 -51080.414 -203344.23 304.4 -1.1E38p<br>$5$ -51070.676 -203344.3 304.9 -1.1E38<br>6 -51060.94 -203344.36 303.7 -1.1E38p<br>-51051.203 -203344.42 300.8 -1.1E38』<br>81<br> -51041.47 -203344.48 299.9 -1.1E38m |             |
| 9<br>$-51031.73 - 203344.55 299.7 - 1.1E38_B$                                                                                                    |             |
| -51021.996 -203344.61 299.5 -1.1E38m<br>10<br>2.250<br>OOOO 4.4<br>67.<br>1000<br>ാവവ                                                                                                    |             |
| ---- 574022.txt (Text) [sjis:crlf]    1:1    File: C:/Users/takujin/Desktop/G-W                                                                                                    |             |
|                                                                                                    |             |
| 843750行読み込みました                                                                                                    | 01/26 14:13 |

図 3.3 LandSerf によって作成した XYZ 形式の DEM ファイル。基盤地図情報数値標高モデルから入手した 574022 (山形南部)の DEM データの冒頭 10 行を示している。

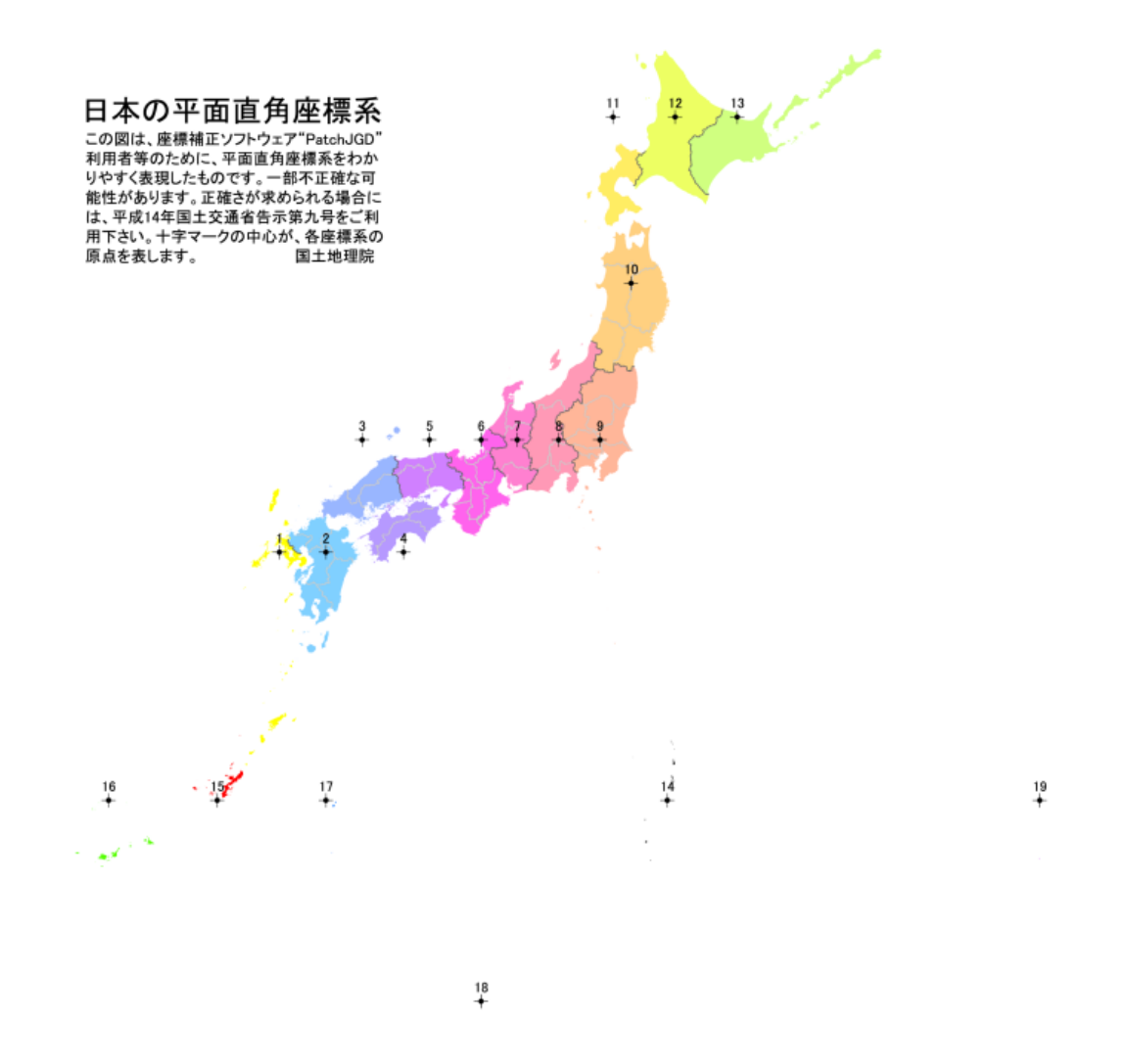

図 3.4 平面直角座標系の各区域。文献 [27] より引用。

標系を採用しているためである。平面直角座標系とは、日本の各地域を第 1 系~第 19 系まで分割し、その系内の適 当な緯度経度を原点とした時の相対的な距離を示した座標系である(図 3.4)。図 3.3 の場合は 574022 (山形南部)の DEM データを示しているので、系番号は第 10 系で、原点の経度 140 度 50 分 0 秒、緯度は 40 度 0 分 0 秒になってい る。また、平面直角座標の X 軸は南北方向で北向き正(つまり緯度に相当)、Y 軸は東西方向の東向き正(つまり経度 に相当)である。そのため、LandSerf で作った XYZ データの並びは、1 列目が Y 座標値、2 列目が X 座標値、3 列目 が標高値になっている。

最後に、上記の XYZ 形式 DEM データを必要枚数分だけ準備・連結し、G-WATER [E] 用にグリッド形式の DEM ファイルを 1 個作成する。本パッケージに収録している例では、574032(山形北部)・574033(山寺)・574022(山形 南部)・574023(笹谷峠)という 4 つの DEM を連結し、10 m 格子の DEM ファイル 1 amp/GSI10m/Yamagata.xy を作成する方法を紹介している。この作業は 1 amp/GSI10m/dem.sh 内で行っており、その中では描画ソフト GMT [28] の surface, grd2xyz などのコマンドを使用している他、自作の Fortran プログラム dem.f を呼び出している。 本パッケージ利用者の対象とする地域に合わせて、これらのコードを適宜書き換えてほしい。

なお、重力観測点の座標値が平面直角座標系でどのような値になるかを知りたい場合には、国土地理院ウェブサイト [22] の「平面直角座標への換算」で変換計算を行うことができる。

### 3.4 DEM 例その 3:SRTM

SRTM (Shuttle Radar Topography Mission) はスペースシャトル搭載のレーダーで得られた DEM である。全地 球を緯度経度ともに 1 度ごとに区切られた DEM ファイル AxxBxxx.hgt (A = N or S, B = E or W で、x は DEM の範囲を示す数値)が準備されており、1 秒角格子(約 30 m 間隔)あるいは 3 秒角格子(約 90 m 間隔)の2 種類の 解像度を選択できる。Version 2.1 ([29] からダウンロード可能)では、1 秒グリッドの DEM は主にアメリカ国内のみ が対象で、しかもところどころでデータが欠落しているという問題があった。一方で、version 3 ではデータの欠落が 解消され、しかも全球的に 1 秒グリッドの DEM を利用できるようになった。日本以外の地域で G-WATER [E] を適 用する予定のある人は、SRTM の 1 秒データを使用するとよいだろう。

SRTM version 3 の DEM データは NASA のデータ検索サイト [30] で入手することができる。このサイトの地図 で DEM を入手したい場所にピンを打ち、検索窓に「SRTM」を入力すると、「NASA Shuttle Radar Topography Mission Global 3 arc second V003」または「NASA Shuttle Radar Topography Mission Global 1 arc second V003」 が選択可能になる。その後 NASA EarthData の会員登録(無料)が必要となるが、「Download Data」ボタンを押 せば ZIP ファイルをダウンロードすることができる。この ZIP ファイルを解凍することで、目的の DEM ファイル AxxBxxx.hgt を入手できる。

この HGT 拡張子の DEM ファイルはバイナリになっているので、各種 GIS ソフトウェアで ASCII 形式に変換す る必要がある。例えば LandSerf の場合 [26]、HGT ファイルを読み込んだあと、「Generic text raster (.txt)」という 形式で保存すると図 3.1 のような XY 配列の DEM ファイルを出力できる。3 秒グリッドの DEM では 1201 行 1201 列、1 秒グリッドの DEM では 3601 行 3601 列の配列が出力されているはずである。1 行 1 列ずつデータ数が多いの は、SRTM の DEM が cell-registered (矩形範囲の標高の平均値を記録する方法) ではなく grid-registered (グリッド 線上の標高値を記録する方法)で保存されているためである [31]。

なお、上記の方法で作成された ASCII 形式 DEM ファイルを複数結合する場合には、各自でプログラムコードを組 むか、あるいは cat, paste 等の一般的な Unix コマンドを使用してもよい。ただし、SRTM は grid-registered なので DEM 両端で重複が生じる可能性があることに気をつけてほしい。

## 3.5 その他の DEM

ここまで述べてきたように、日本のある限定した地域に G-WATER [E] を適用したい場合には基盤地図情報数値標 高モデルを、日本の広い地域に適用したい場合には 50 m メッシュを、全球的に本ソフトウェアを適用したい場合には SRTM 等を使うのがよいであろう。この他にも以下のような DEM が存在しているので、念のため記しておく。

- ETOPO1: 全球の地表高および海底深を網羅した DEM データ。分解能は1分角 (約 2 km) [32]。
- SRTM15\_PLUS: SRTM に海底深データを加えた分解能 15 秒角(約 500 m)の DEM。SRTM30\_PLUS とと もに [33] からダウンロード可能。
- *•* IFSAR: アメリカ・アラスカ州の地形を 15 分角ごとに区分けした空間分解能 5 m <sup>の</sup> DEM データ群 [34, 35]。 アラスカ地域では最も高解像度の DEM であり、ジュノーの G-WATER [3D] 解析に使用された [36]。USGS の サイト [37] を見る限り、IFSAR-DEM は 3DEP という DEM データ群に統合されたようである。
- *•* この他、ローカルな DEM を独自に作成する方法もある。ドローン等で撮影した写真を PhotoScan 等のソフト ウェアで合成し、得られた地形分布を DEM 化するという方法である。阿蘇火山ではこの手法で DEM が作成さ れ、地形変化に伴う重力変化が議論されている [38]。

## 第 4 章

# 重力応答係数の計算

本章では、前章の DEM を用いて重力応答係数 *A*(*x, y, z*) を計算する方法を説明する。また、風間ほか (2014) で得られた桜島火山の *A*(*x, y, z*) の分布についても紹介する。

## 4.1 重力応答係数の計算方法

第 2 章で述べたとおり、本ソフトウェアでは地形 *h*(*x, y*) の表面に単位厚さ ∆*z* の水を配置し、重力観測点 (*x, y, z*) を中心として水分布を空間積分することで重力応答係数 *A*(*x, y, z*) を計算する。なおこれ以降は、∆*z* = 1*.*0 [mm] とす る。実際に *A*(*x, y, z*) を計算するには、任意の名前のパラメーターファイルと DEM ファイルを準備し、1 amp フォル ダ内で例えば以下のコマンドを実行すればよい。

 $\sqrt{2\pi}$ 

✒ ✑

\$ gfortran amp.f -o amp.out \$ ./amp.out < parameter\_GSI50m.txt > amp\_GSI50m.txt

ここで、parameter\_GSI50m.txt はパラメーターファイル、amp\_GSI50m.txt は計算結果の出力ファイルである(出 力ファイル名も任意に設定できる)。

図 4.1 にパラメーターファイルの一例を示す。このファイル内では以下のような設定を行っている。

- *•* 1 行目:DEM が格納されているフォルダの名前。
- *•* 2 行目:DEM のファイル名。
- *•* 3 行目:DEM のセル数(南北方向および東西方向)。
- *•* 4 行目:DEM の格子幅を設定するためのパラメーター。格子幅が角距離で設定されている場合には 1 を、格子 幅が実際の距離で設定されている場合には 2 を選択する。
- *•* 5 行目:4 行目の設定によって入力内容が変わる。
	- *◦* 4 行目=1 の場合:DEM の格子幅(南北方向と東西方向)を秒角の単位で指定し、そのあとに代表的な緯度 の値を度で指定する。(緯度 *θ* では緯線の長さが 2*πR* cos *θ* となるため、角距離単位の格子幅を距離に変換 する時に緯度 *θ* の値が必要になる。)
	- *◦* 4 行目=2 の場合:DEM の格子幅(南北方向と東西方向)をメートルの単位で指定する。
- **6 行目: 海上に配置した水に対しても積分を行うかどうかを決めるパラメーター。海上での積分を実施する場合** には 1 を指定するが、通常は積分を実施しないため 0 を指定する。(海上に降った雨は即時に遠方へ流動すると 期待されるため。)

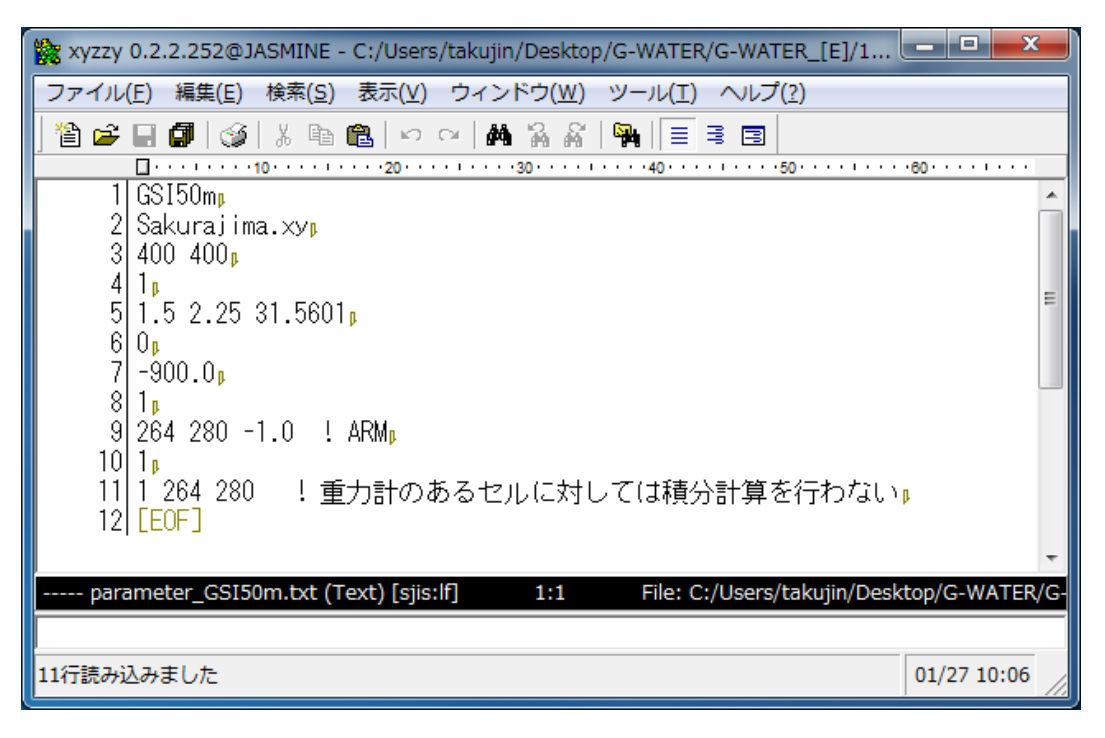

図 4.1 重力応答係数 *A*(*x, y, z*) を計算するためのパラメーター設定の一例。この図では 1 amp/parameter GSI50m.txt の中身を示している。

- ●7 行目:陸上と海上を分ける標高値(単位メートル)。6 行目=1 の場合、この標高値よりも小さいセルでは積分 計算は行わない。6 行目=2 の場合、この標高値よりも小さいセルでは標高値を強制的に 0 m にして積分計算を 実施する。
- *•* 8 行目:重力観測点の個数。この値が 2 よりも大きい場合にはこれ以降の行数が増える。
- *•* 9 行目:重力観測点の位置を示すセル番号(南北方向と東西方向;最も北西のセルを 1 番目と数える)、および重 力計センサー部分の地表からの高さ(単位メートル)。なお、重力計の水平位置はここで指定されたセルの中央 に設定される。
- *•* 10 行目:積分計算を除外するセルの個数。
- *•* 11 行目以降(10 行目が自然数の場合のみ必要):積分計算を除外するセルの番号(南北方向と東西方向)。

なお、10 行目以降で積分計算の除外点を設定できるようにしているのは、重力観測を行う建物自体が降水の地下浸透 を阻害する現象(いわゆる umbrella effect  $[39]$ )に対応するためである。

このようにして計算された重力応答係数 *A*(*x, y, z*) の出力例を図 4.2 に示す。ヘッダー行には計算に用いたパラメー ターが記載されていて、この例では 13 行目に計算結果が出力されている。出力結果の 1 列目は観測点番号、2 列目は 南北方向のセル番号、3 列目は東西方向のセル番号である。また、4 列目はこのセルの地表標高、5 列目は(パラメー ターファイル内で設定された)重力計センサー部分の地表からの高さ、6 列目は重力計センサーの標高であり、単位は 全てメートルである。そして、7 列目に重力応答係数 *A*(*x, y, z*) の計算結果が *µ*Gal/mm の単位で、8 列目には積分計 算を除外したセルの個数が示されている。この 7 列目に表示されている *A*(*x, y, z*) の値を陸水貯留量 *W*(*t*) に掛け合わ せれば、陸水重力擾乱 *gw*(*x, y, z, t*) を見積もることができる。

ところで、図 4.1–4.2 に示した例では、桜島火山の 50 m DEM を用いて有村観測坑道局舎の重力応答を求める方法 を紹介した。この局舎の FG5 型絶対重力計はトンネルの入り口に位置しているので、重力計が地表よりも下に位置し ている。amp.f ではこのような状況下でも計算を行うことができ、実際に有村の重力応答係数は負になっていることが 分かる。

| 该xyzzy 0.2.2.252@JASMINE - C:/Users/takujin/Desktop/G-WATER/G-WATER_[E]/1_a                    | $\mathbf{x}$<br>لم را س |
|------------------------------------------------------------------------------------------------|-------------------------|
| 検索(S)<br>表示(V)<br>ウィンドウ(W)<br>ヘルプ(?)<br>ファイル(F)<br>編集(E)<br>ツール(T)                             |                         |
| y p<br>đА<br>斎<br>٧.<br>嚣<br>酯<br>目.<br>闻<br>皡<br>目<br>同<br>KO CH                              |                         |
| □ ・・・・・・・10・・・・・・・・20・・・・・・・30・・・・・・1・・・・40・・・・・・・50・・・・・・・ 80・・・・・10・・・・・・・10                 |                         |
| ₩<br>: GSI50m/Sakurajima.xy<br>DEM                                                             |                         |
| 2<br>#<br>400 <sub>b</sub><br>imax                                                             |                         |
| 3<br>#<br>400 <sub>b</sub><br>jmax                                                             |                         |
| #<br>1.50000 <sub>b</sub><br>dlat [sec] :                                                      |                         |
| 5<br>2.25000 <sub>u</sub><br>dlon [sec] :<br>#                                                 |                         |
| $31.56010_B$<br>6<br>lat [deg] :<br>#                                                          |                         |
| #<br>46.30540 <sub>B</sub><br>dx [m]<br>÷                                                      |                         |
| 8<br>59.28400 <sub>b</sub><br>#<br>dv Iml                                                      |                         |
| 9<br>#<br>0p<br>sea                                                                            |                         |
| $-900.00000$<br># hsea [m]<br>÷<br>10                                                          |                         |
|                                                                                                |                         |
| #<br>12<br>h(i) -<br>dh(i) h+dh(i) amp(i)<br>x(i)<br>y(i)                                      | <b>rmvs</b>             |
| 13<br>264<br>280<br>81.000<br>80.000<br>$-0.0208224$<br>$-1.000$                               | 1 ռ                     |
| 14  [EOF]                                                                                      |                         |
|                                                                                                |                         |
| File: C:/Users/takujin/Desktop/G-WATER/G-WATER<br>----- amp_GSI50m.txt (Text) [sjis:lf]<br>1:1 |                         |
|                                                                                                |                         |
|                                                                                                |                         |
| 13行読み込みました                                                                                     | 01/27 11:03             |

図 4.2 重力応答係数 *A*(*x, y, z*) の計算結果の一例。この図では 1 amp/amp GSI50m.txt の中身を示している。

### 4.2 風間ほか (2014) における重力応答係数の計算結果

図 4.3 は、桜島火山に G-WATER [E] を適用することで計算された、重力応答係数 *A*(*x, y, z*) の空間分布である [10]。 この計算では、基盤地図情報の 10 m DEM が用いられ、地表高~重力計間の高さは相対重力計を想定して全域で +15 cm に設定されている。重力応答係数は地表の多くの場所で 0.03 *µ*Gal/mm を超えているが、標高の高い桜島中央部で は特に大きく、頂上部で 0.10 *µ*Gal/mm を超える場所もある。ハルタ山観測室 HAR(図 4.3b)における重力応答も 0.0728 *µ*Gal/mm であり、無限平板の水に対する重力応答(0.0419 *µ*Gal/mm)の約 1.7 倍にも達している。この原因 は、山頂部の重力観測点では山腹・山麓部の降水がより大きな下向き万有引力をもたらすためである。一方、谷地形に 位置している場所では重力応答が小さく、0.02 *µ*Gal/mm 以下を示す白系色になっている。北側が急傾斜の山体、南側 が平坦な地形となっている有村観測坑道 ARM(図 4.3c)でも重力応答は 0.0351 *µ*Gal/mm であり、無限平板におけ る重力応答の 84 % にしか満たない。この原因は、重力観測点よりも標高の高い場所に降った雨が上向き万有引力(す なわち負の重力)をもたらすためである。

このように、重力観測点の周囲の地形に従って重力応答係数 *A*(*x, y, z*) は劇的に変化するため、複数点で重力観測を 実施している場合にはその観測点に応じた重力応答係数を見積もる必要がある。しかも、場所によって *A*(*x, y, z*) が異 なるということは、絶対重力観測だけでなく相対重力観測にも陸水擾乱の影響が効くということを示している。相対 重力データは絶対重力データよりも陸水擾乱の影響が出にくいと考えられてきたが、特に山麓~山頂の相対測定では *A*(*x, y, z*) の差が大きくなるので、やはり相対重力観測でも陸水擾乱補正は不可欠なのである。

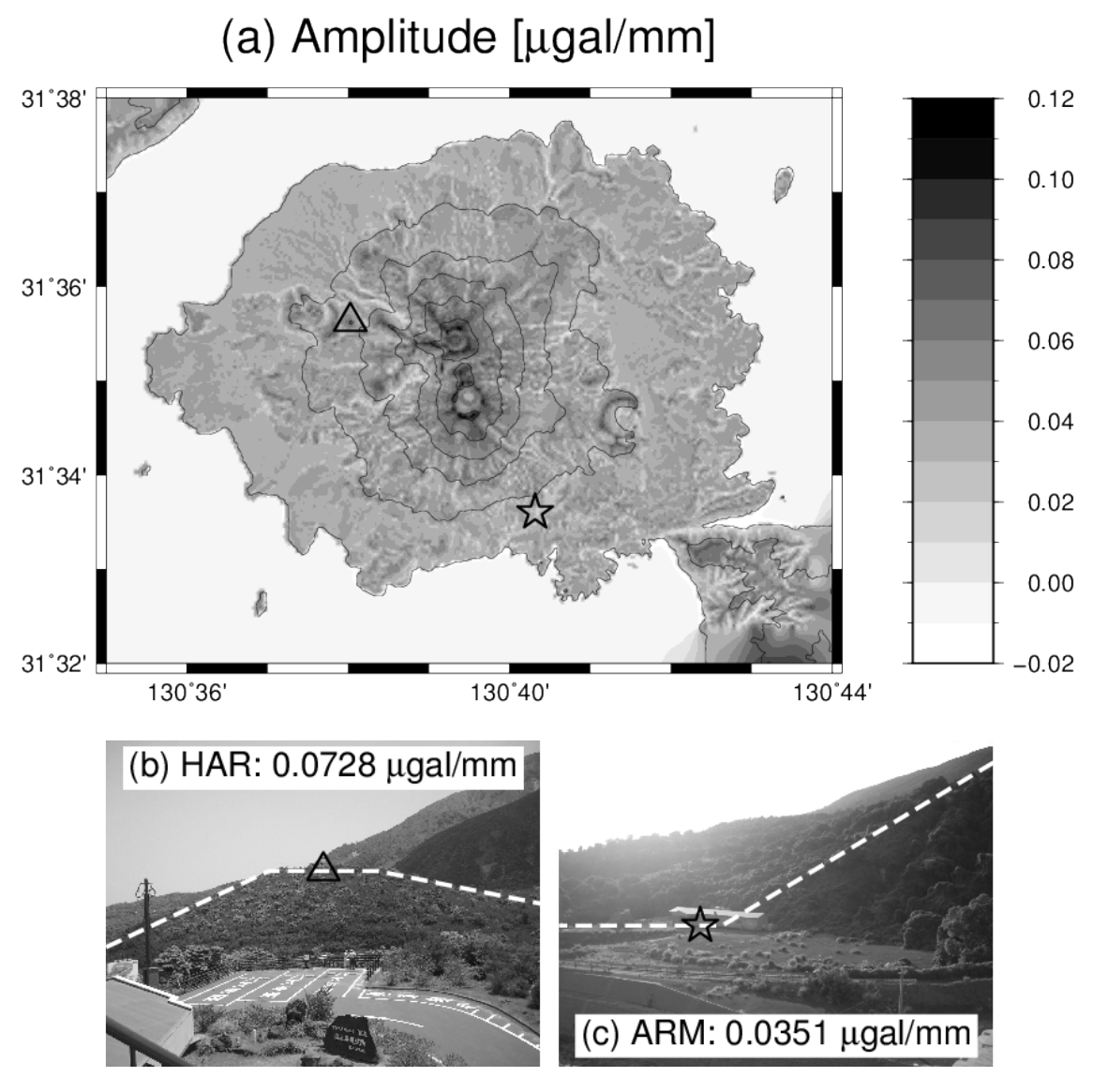

図 4.3 風間ほか (2014) で示された、重力応答係数 *A*(*x, y, z*) の空間分布。この論文の Figure 3 を引用した。

## 第 5 章

# 有効降水量データの準備

本章では有効降水量データ *P*(*t*) = *p*[*R*(*t*) *− E*(*t*)] の準備方法について説明する。まずは準備すべき有効 降水量データのフォーマットを示し、次に降水量データ *R*(*t*) や蒸発散量データ *E*(*t*) をどのように準備・計 算すべきかを述べる。

## 5.1 有効降水量データのフォーマット

G-WATER [E] で準備すべき有効降水量データ

$$
P(t) = p[R(t) - E(t)]
$$
\n(5.1)

の一例を図 5.1 に示す。本ソフトウェアでは、陸水貯留量 *W*(*t*) の流入 量を拘束するために、任意時間間隔の累積有効降水量(単位ミリメー トル)のデータを必要とする。例えば図 5.1 は、桜島火山の陸水貯留量 を日間隔で見積もるために準備された鹿児島地方気象台の毎日の累積 有効降水量で、この例では地表の降水浸透能を全期間において *p* = 1*.*0 としている。1 行目にはデータの個数が、2 行目以降にはデータ番号 と累積有効降水量が記録されている。データ行の 3 列目以降は *W*(*t*) の計算プログラムでは読み込まれないので、コメントを自由に記入 してよい。有効降水量データのファイル名も任意であるが、ここでは 2 precipitation/precipitation.txt としている。

なお、有効降水量データを準備するためのソフトウェアは各自で作成し てほしい。というのも、降水や蒸発散のデータにはさまざまなフォーマッ トが存在するため、そのような多様性に対応したソフトウェアをこちらで 作成するのは難しいと判断したためである。ただし、私自身は図 5.1 の有 効降水データを作成するために 2 precipitation/precipitation.sh というシェルスクリプトを作成しており、念のためこの G-WATER [E] パッケージにも入れておいた。G-WATER [E] 利用者はこのスクリプト などを参考に各自で有効降水量データを準備してほしい。

※ xyzzy 0.2.2.252@JASMINE - C:... ■ ■ ■ ファイル(E) 編集(E) 検索(S) 表示(V) 12 2 8 8 3 8 8 9 8 9 8 9 8 110 111 111 112 120 111 111 111 19790  $-0.19$  1961 **1**<sub>n</sub>  $\bar{3}$  $-0.77$  1961  $\mathbf{1}$  $2<sub>n</sub>$ 24.98 1961  $\mathbf{1}$  $3<sub>0</sub>$ 5 23.70 1961  $4<sub>0</sub>$ 22.64 1961 6  $\mathbf{1}$  $5<sub>b</sub>$  $\overline{7}$ 21.57  $\,$  6  $\,$ 1961  $6<sub>1</sub>$ 8 20.62 1961  $7<sub>b</sub>$  $\mathfrak{g}$ 8 93.42 1961  $8<sub>0</sub>$  $\frac{10}{11}$  $\mathfrak{g}$ 121.75 1961  $9<sub>0</sub>$  $10$ 124.04 1961  $10<sub>p</sub>$ 1  $11$ 122.47 1961  $11<sub>n</sub>$ 12<br>13<br>14<br>15<br>16<br>17 121 33  $12$ 1961  $12p$  $120 - 35$  $\frac{13}{14}$ 1961  $13n$  $119.52$ 1961  $14<sub>n</sub>$  $\overline{15}$ 118.47 1961  $15<sub>n</sub>$ 117.56 16 1961  $16<sub>n</sub>$  $18$  $17<sub>n</sub>$  $17$ 116.57 1961 115.34 192012234252228282828  $18$ 1961  $18<sub>h</sub>$ 19 114.43 1961  $19<sub>u</sub>$ 20 113.48 1961  $20<sub>0</sub>$ 21 112.96 1961  $21<sub>0</sub>$  $\overline{22}$ 22 111.83 1961 23 111.35 1961  $23<sub>0</sub>$ 24 131.32 1981  $24<sub>0</sub>$  $25$  $25<sub>0</sub>$ 129 26 1981  $\frac{76}{6}$ 26 127 46 1961 27  $27<sub>b</sub>$ 126 43 1961  $28<sub>0</sub>$ 28 129 02 1961  $29n$  $\overline{29}$ 129.12 1981  $\widetilde{31}$  $\overline{30}$ 127.66 1961  $30<sub>b</sub>$ ۸t tation.txt (Text) [siis:crlf 19791行読み込みました 01/29 10:14

図 5.1 有効降水量データの一例。

これ以降では、有効降水量データ *P*(*t*) を作成する前段階として、降水 量データ *R*(*t*) や蒸発散量データ *E*(*t*) どのように準備すべきかを詳述す る。(なお、5.3 節については G-WATER [1D] マニュアルと同じ内容を記載している。)

### 5.2 降水量データ

降水量データ *R*(*t*) は陸水 *W*(*t*) の流入量を決定付ける最も重要なデータである。最終的な重力擾乱 *gw*(*x, y, z, t*) を 精度良く再現するには、対象地域内で実際に観測された降水データを使用すべきである。直近の気象庁観測点の気象 データを利用することも可能であるし、各都道府県や国土交通省が密に雨量観測網を設置している場合もある。周囲に そのような観測点がない場合には、重力観測点に市販の気象観測ロガー(例えばパシコ貿易の Onset HOBO)を併設 することも検討してほしい。蒸発散量の計算に必要な気象要素(気温・風速・日照など)も一緒に測定すれば、全て自 前のデータで有効降水量を推定することが可能である。

## 5.3 蒸発散量データ

そもそも蒸発散 (evapotranspiration) とは、地表面からの蒸発 (evaporation) と植物からの蒸散 (transpiration) を 合わせた用語であり、降水・浸透・表面流出などとともに地表面の水収支において重要な役割を担っている。ある場所 の蒸発散量を得るには、(1) 水収支の関係式から降水など他の要素を差し引いて見積もる、(2) ライシメーターなどに よって直接測定する、(3) 気象観測データや方程式系を用いて間接的に推定する、などの方法がある。しかし、(1) につ いては高い時間分解能で蒸発散量を知ることは不可能であり、(2) についても大規模かつ高額な装置を必要とする。そ こで水文物理学の分野で頻繁に用いられているのが (3) であり、その中でもソーンスウェイト法とペンマン法が最も有 名である.

なお、推定式によって得られる蒸発散量は実際の蒸発散量(実蒸発散量)を過大に評価することが多い。というの も、これらの推定式では地表や植物表面が常に湿潤な場合を想定しており、その地域における最大の蒸発散量(可能蒸 発散あるいは蒸発散位)を見積もっているのである。可能蒸発散をそのまま陸水モデリングに用いると陸水量を過小評 価する可能性があるので、可能蒸発散を用いる際には実蒸発散量への変換が不可欠である。

#### 5.3.1 ソーンスウェイト法

ソーンスウェイト法はアメリカの湿潤地域における蒸発散量を経験的に再現できるよう、Thornthwaite が 1948 年 に提唱した可能蒸発散の計算方法である [40]。ソーンスウェイト法は対象地域の毎月の蒸発散量が月平均気温という少 ないデータ(12 個)で再現できるという利点があるものの、1 ヶ月よりも短い時間分解能で蒸発散量を得ることは難し い。また、ソーンスウェイト法は夏季の蒸発散量を過大評価し、冬季の蒸発散量を過小評価する傾向があるので、年周 的な陸水変動をモデル化したい場合にはソーンスウェイト法の適用に注意を要する。

ソーンスウェイト法では、ある緯度 *ϕ*、ある月 *i* における可能蒸発散量 *Et*(*i, ϕ*) は以下のように記述される。

$$
E_t(i,\varphi) = 16 \ C(i,\varphi) \left[ \frac{10T(i)}{I} \right]^a \qquad \text{[mm/month]} \tag{5.2}
$$

ただし、*T*(*i*) は毎月の平均気温 [ *◦*C] で、*a* と *I* は以下の式によって計算される。

$$
a = (6.75 \times 10^{-7})I^3 - (7.71 \times 10^{-5})I^2 + (1.792 \times 10^{-2})I + 4.9239 \times 10^{-1}
$$
\n
$$
(5.3)
$$

$$
I = \sum_{i=1}^{12} \left[ \frac{T(i)}{5} \right]^{1.514} \tag{5.4}
$$

なお、ソーンスウェイト可能蒸発散は各月の最大日照時間が 12 時間 *×* 30 日という仮定の下で計算されているので、実 際の各月、各緯度の可能蒸発散量を計算できるよう、補正係数 *C*(*i, ϕ*) が掛け合わされている。この *C*(*i, ϕ*) の具体的 な値については Thornthwaite (1948) の 93 ページの表に記述されており、この表をスキャンしたものを図 5.2 に示し ている。

RATIONAL CLASSIFICATION OF CLIMATE

TABLE V-MEAN POSSIBLE DURATION OF SUNLIGHT IN THE NORTHERN AND SOUTHERN HEMISPHERES EXPRESSED IN LINITS OF 20 DAVS OF 12 HOURS FACH

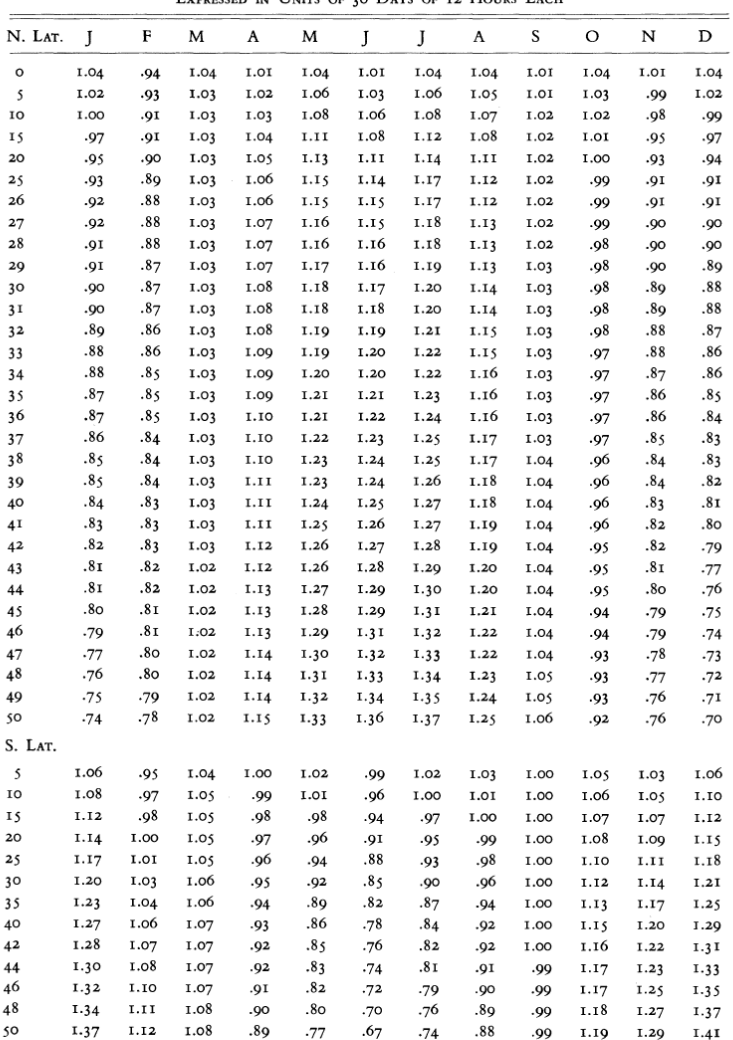

the appropriate position on the nomogram and reads potential evapotranspiration corresponding to the given mean temperature of the month. The nomogram is used only when tempera-

図 5.2 Thornthwaite (1948) の 93 ページに記載されている補正係数 *C*(*i, ϕ*)。

実際に G-WATER [E] でソーンスウェイト可能蒸発散を計算するには、2-precipitation/thornthwaite フォル ダ内で例えば以下のコマンドを入力すればよい。

 $\sqrt{2}$ 

✒ ✑

\$ gfortran thornthwaite.f -o thornthwaite.out

\$ ./thornthwaite.out < esashi.dat > esashi.txt

入力・出力ファイルの例として、esashi.dat は岩手県奥州市にある AMeDAS 江刺観測点の気象データ(図 5.3)、 esashi.txt はその気象データを元にして得られたソーンスウェイト可能蒸発散(図 5.4)を意味している。この例で は気象データに平年の年間降水量や月平均気温のデータを用いているので、得られる蒸発散量は年に依らない平均的な 値になっている。

93

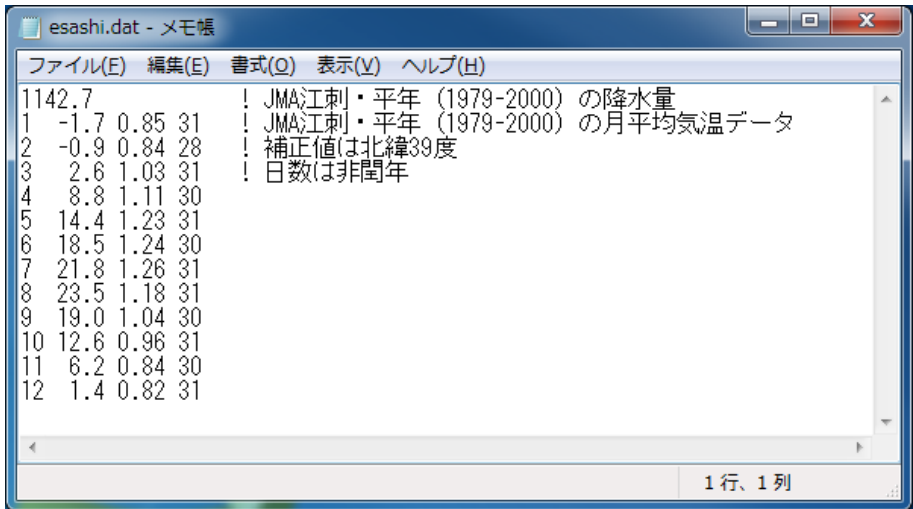

図 5.3 thornthwaite.f における入力例(esashi.dat)。【1 行目】年間降水量 [mm/year]。【2 行目以降】1 列 目:月、2 列目:月平均気温 [ *◦*C]、3 列目:北緯 39 度における各月の補正係数、4 列目:非閏年における各月の日数。

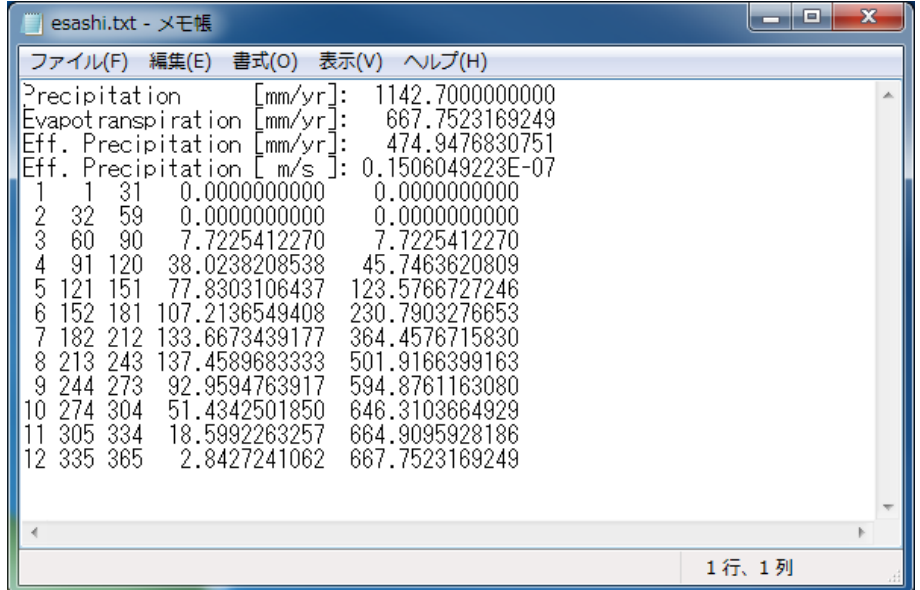

図 5.4 thornthwaite.f における出力例(esashi.dat)。【1 行目】年間降水量 [mm/yr]。【2 行目】可能蒸発散 量 [mm/yr]。【3 行目】有効降水量(すなわち 1 行目と 2 行目の差) [mm/yr]。【4 行目】有効降水量 [m/s]。【5 行 目以降】4 列目に月蒸発散量 [mm/month]、5 列目にその積算値 [mm] が示されている。

#### 5.3.2 ペンマン法

ペンマン法は 1948 年に Penman が提唱した、地表における熱収支を元にした可能蒸発散の計算手法である [41]。毎 日の可能蒸発散量が得られる(時間分解能が高い)という利点があるものの、入力すべき気象データ・パラメーターが 多い、総じて実蒸発散量より過大評価となる、という欠点がある。特に、ペンマン可能蒸発散は地域によっては実蒸発 散の約 1.5 倍にも達することがあるので、正しい陸水収支を見積もるためにも実蒸発散に変換するための係数を別途掛 け合わせるべきである。

各日のペンマン可能蒸発散 *E<sup>p</sup>* は以下のように表現できる。

$$
E_p = \frac{\Delta(T)}{\Delta(T) + \gamma} \cdot \frac{S(J, \varphi, \alpha, n, T, H)}{\ell(T)} + \frac{\gamma}{\Delta(T) + \gamma} \cdot f(u, h_a) \cdot [E_{sa}(T) - E_a(T, H)] \quad [\text{mm/day}] \tag{5.5}
$$

ここで、∆, *S*, *`*, *f*, *Esa*, *E<sup>s</sup>* は気候学的な関数である。*E<sup>p</sup>* は 4 つの気象データ(日平均気温 *T*, 日平均相対湿度 *H*, 日 日照時間 *n*, 日平均風速 *u*)と 5 つの定数(乾湿計定数 *γ* = 0*.*662 [hPa/*◦*C], 年通算日 *J*, 緯度 *ϕ*, 地表アルベド *α*, 風 速計高度 *ha*)によって求めることができる。上述の通り必要なデータが多くて計算が煩雑であるが、筆者は三浦・奥 野 (1993)[42] を参考に Fortran 77 言語でコーディングしており、コードの中身や計算結果に誤りがないことを確認し ている。なお、*E<sup>p</sup>* の入力データとして気象庁による観測データを用いる場合、風速計の高さ *h<sup>a</sup>* は気象庁ホームページ に記載されている。また、地表アルベド *α* の値は植生・土壌色・含水率に依存するが、土壌表面や草地ではおよそ 0.2 であることが知られている [43, 44]。

実際に G-WATER [E] でペンマン可能蒸発散を計算するには、2 precipitation/penman フォルダ内で例えば以下 のコマンドを入力すればよい。

 $\sqrt{2\pi}$ 

✒ ✑

\$ gfortran penman.f -o penman.out \$ ./penman.out < miz2008.dat > miz2008.txt

入力・出力ファイルの例として、miz2008.dat は国立天文台水沢で観測された気象データ(図 5.5)、miz2008.txt は その気象データを元にして得られたペンマン可能蒸発散(図 5.6)を意味している。

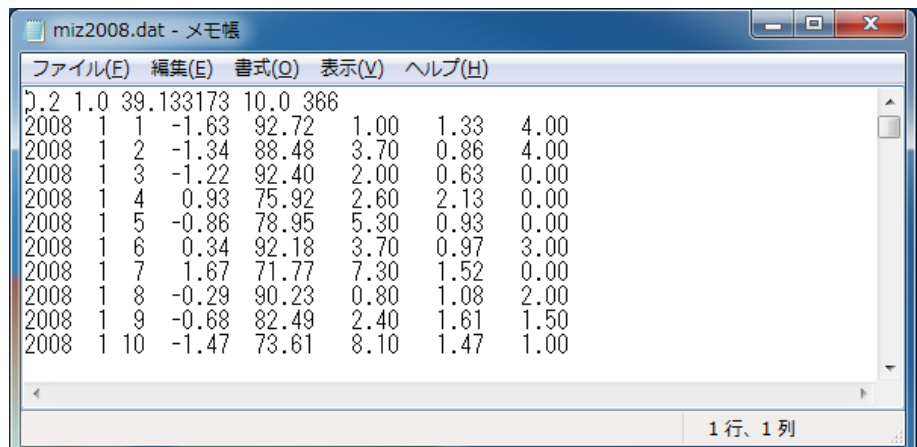

図 5.5 penman.f における入力例(miz2008.dat)。【1 行目】1 列目:アルベド、2 列目:実蒸発散への補正係数 (次節内で可能蒸発散で実蒸発散量に変換するのでここではとりあえず補正係数を 1.00 にしている)、3 列目:緯度 [deg]、4 列目:風速計の地表からの高さ [m]、5 列目:データ数。【2 行目以降】1–3 列目:年月日、4 列目:日平均 気温 [ *◦*C]、5 列目:日平均相対湿度 [%]、6 列目:日日照時間 [hr]、7 列目:日平均風速 [m/s]、8 列目:日降水量 [mm]。

| miz2008.txt - メモ帳                                                                                                    |                                                                                                    |                                                                                                    |                                                                           |                                                                                 | ▣<br>▭ | $\mathbf{x}$ |
|----------------------------------------------------------------------------------------------------|----------------------------------------------------------------------------------------------------|----------------------------------------------------------------------------------------------------|---------------------------------------------------------------------------|---------------------------------------------------------------------------------|--------|--------------|
| 編集(E)<br>ファイル(E)                                                                                                    | 書式( <u>O)</u>                                                                                                    | 表示( <u>V)</u><br>ヘルプ(H)                                                                                                    |                                                                           |                                                                                 |        |              |
| 2008<br>2008<br>2<br>3<br>$\frac{2}{3}$<br>2008<br>12008<br>4<br>5<br>4<br>5<br>12008<br>6<br>6<br>12008<br>2008<br>8<br>2008<br>8<br>9<br>9<br>12008<br>10<br>10<br>12008<br>2008<br>11<br>11 | 0.216631<br>0.133253<br>0.165647<br>0.486533<br>0.175720<br>0.127975<br>0.255345<br>0.281453<br>0.340335<br>0.173670<br>0.138773 | 0.216631<br>0.349884<br>0.515531<br>1.002064<br>1.177784<br>.305759<br>.561105<br>.842558<br>2.182893<br>2.356563<br>2.495336 | 4.0<br>4.0<br>0.0<br>0.0<br>0.0<br>3.0<br>0.0<br>2.0<br>1.5<br>1.0<br>2.0 | 4.0<br>8.0<br>8.0<br>8.0<br>8.0<br>11.0<br>11.0<br>13.0<br>14.5<br>15.5<br>17.5 |        | ۸<br>Ī       |
|                                                                                                    |                                                                                                    |                                                                                                    |                                                                           |                                                                                 | 1行、1列  |              |

図 5.6 penman.f における出力例(miz2008.txt)。1–3 列目:年月日、4 列目:通算日、5–6 列目:ペンマン可能 蒸発散の日量 [mm/day] と総量 [mm]、7–8 列目:降水の日量 [mm/day] と総量 [mm]。

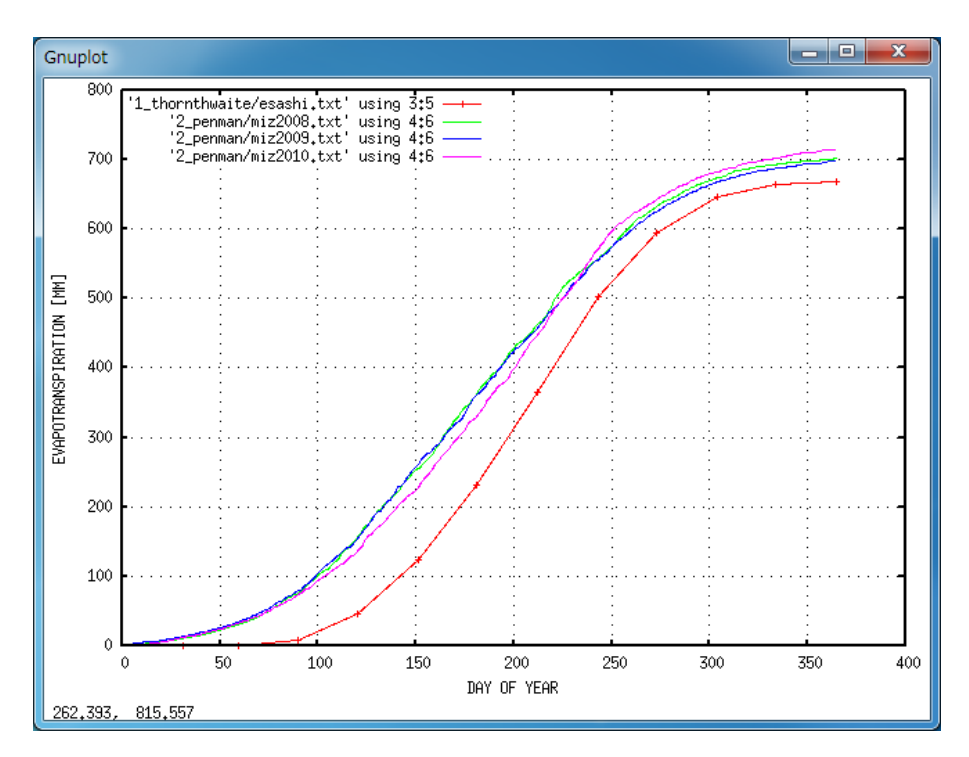

図 5.7 本章の方法で得られた平年のソーンスウエイト可能蒸発散(赤)と毎年のペンマン可能蒸発散(2008年: 緑、2009 年:青、2010 年:ピンク)。

#### 5.3.3 可能蒸発散量から実蒸発散量への変換

このようにして得られた胆沢扇状地の可能蒸発散を図 5.7 に示す。ペンマン蒸発散(緑・青・ピンク)はソーンス ウェイト蒸発散(赤)よりも常に上方に位置しており、ペンマン法が蒸発散量を過大評価しているのが分かる。ところ で、関口 (1950)[45] によると、日本の場合にはソーンスウェイト可能蒸発散は実蒸発散量にかなり近いことが分かっ ている。このことを利用して、ペンマン可能蒸発散を実蒸発散量に変換するための係数 *A* は以下のように計算できる。

$$
A = \frac{\sum_{i}^{N} E_{t}(i)}{\sum_{i}^{N} E_{p}(i)} \tag{5.6}
$$

この式で得られた *A* を *Ep*(*i*) に掛け合わせれば、日分解能の実蒸発散を得ることができる。ただし、*A* を正確に見積も るためには *N* を十分大きくする必要がある。なお、胆沢扇状地の事例で *A* を見積もると 0.947 という値が得られる。

## 第 6 章

# 陸水貯留量および陸水重力擾乱の計算

本章では、前章で得られた有効降水量データ *P*(*t*) を用いて陸水貯留量 *W*(*t*) および陸水重力擾乱 *gw*(*x, y, z, t*) を計算する方法を説明する。また、風間ほか (2014) で得られた桜島火山の *W*(*t*) および *gw*(*x, y, z, t*) についても紹介する。

## 6.1 陸水流出量 *F*(*t*) および陸水貯留量 *W*(*t*) の計算

第 2 章で述べたとおり、本ソフトウェアは陸水流入量 *P*(*t*) の長期平均(すなわち直線回帰)によって陸水流出量 *F*(*t*) を、また *P*(*t*) と *F*(*t*) の差分によって陸水貯留量 *W*(*t*) を見積もる。既に前章で *P*(*t*) の準備ができたので、ここ では *P*(*t*) に直線を回帰させればよい。*P*(*t*) への直線回帰は、3 lsq フォルダで以下のコマンドを実行すればよい。

 $\sqrt{2\pi}$ 

✒ ✑

\$ gfortran lsq.f -o lsq.out \$ ./lsq.out < ../2\_precipitation/precipitation.txt > lsq.txt

lsq.f が直線回帰を行うプログラム、../2 precipitation/precipitation.txt が入力データすなわち有効降水 データ (図 5.1)、lsq.txt が計算結果の出力ファイルである。lsq.f はデフォルトでは有効降水データの全区間(最 初のデータから最後のデータまで)に対して直線回帰を行うが、一部の区間に対して直線回帰を行いたい場合には parameter.txt を編集する。図 6.1 には通常時の parameter.txt を、図 6.2 には直線回帰区間を設定する場合の parameter.txt である。直線回帰区間を設定したい場合には、パラメーターファイルの 1 行目を 1 に設定し、2 行目 に直線回帰を行う precipitation.txt のデータ範囲を入力すればよい。

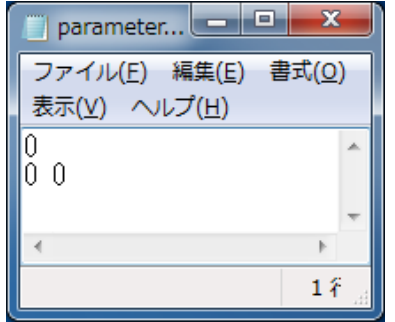

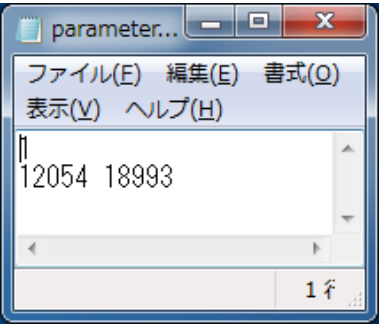

図 6.1 precipitation.txt の全区間に対して直線回帰 する場合の parameter.txt。

図 6.2 precipitation.txt の一部区間に対して直線回 帰する場合の parameter.txt の一例。

lsq.f の出力結果の例を図 6.3 に示す。コメント行には直線回 帰の区間や計算結果に関するパラメーターが記されている。特 に、3 行目は陸水流出量 *F*(*t*) の傾き *b*、および 5 行目は傾きの誤 差 *δb* である。この例では桜島火山の毎日の累積有効降水データ (図 5.1)から陸水貯留量を計算しており(風間ほか, 測地学会誌, 2014)、全区間(1961–2015 年)を解析対象にしたときの傾きは 3*.*5781 *±* 0*.*0007 [mm/day] となっている。また、コメント行の終 わる 10 行目以降には、データ番号、累積有効降水量 *P*(*t*)、陸水 流出量 *F*(*t*)、陸水貯留量 *W*(*t*) が順に記載されている。

このようにして陸水貯留量変化 *W*(*t*) が得られたら、第 4 章 で得られた重力応答係数 *A*(*x, y, z*) を掛け合わせることで各地 の陸水重力擾乱 *gw*(*x, y, z, t*) を計算することができる。具体的 には、3 lsq/lsq.txt の 4 列目の時系列(すなわち *W*(*t*))に、 1 amp/amp.txt の 7 列目の値(すなわち *A*(*x, y, z*))を掛け合わ せればよい。この作業については特にこちらでスクリプト等は用 意していないので、各自で適宜準備してほしい。

## 6.2 風間ほか (2014) における計算結果

図 6.4 は、本手法を桜島火山に適用したときの陸水貯留量 *W*(*t*) などの時系列である [10]。図 6.4d には *W*(*t*) が 2 種類(灰色が  $W_1(t)$ , 黒色が  $W_2(t)$ ) 書いてあるが、これは解析期間に 1993 年

を含めるかどうかで *W*(*t*) の傾向が変わるためである。というのも、1993 年には 7 月~8 月にかけて鹿児島県を中心に 豪雨が発生し、この 2 ヶ月間だけで 1500 mm を超える降水があった(平成 5 年 8 月豪雨)。この豪雨期間を本ソフト ウェアの解析区間に含めると累積降水量データ *R*(*t*) に大きなステップ関数が乗るため(図 6.4b)、陸水流出量 *F*(*t*) の 傾きが大きく変わり(図 6.4c)、その結果陸水貯留量 *W*(*t*) の傾向も変わってしまうのである(図 6.4d)。そこで風間ほ か (2014) では、平成 5 年 8 月豪雨時には地表浸透能 *p* = 1*.*0 という仮定が崩れてしまうため、豪雨の含まれていない 1994–2012 年から陸水貯留量(図 6.4d の *W*2(*t*))を見積もった方が適切であると考えて、以降の議論を進めている。

図 6.5 は、図 4.3 の *A*(*x, y, z*) と図 6.4d の *W*(*t*) を掛け合わせることで得られた、ハルタ山観測室の陸水重力擾乱 *gw*(*x, y, z, t*) である。本ソフトウェアで計算された *gw*(*x, y, z, t*) は、どちらの陸水貯留量(*W*1(*t*) および *W*2(*t*))を用 いたとしても 6–7 *µ*Gal RMS の精度で絶対重力の連続観測データを再現できている(図 6.5b)。しかし、1990 年代に 観測された絶対重力データと比較すると、1993 年の豪雨期を含まない *gw*(*x, y, z, t*) のほうが再現性が高い(図 6.5c で *gw*2(*x, y, z, t*) として示されている黒線)。以上のことから、G-WATER [E] は *p* = 1*.*0 という仮定が崩れない範囲にお いて約 8 *µ*Gal の精度で陸水擾乱を再現できる、と風間ほか (2014) では結論付けている。

図 6.6 は、桜島火山で観測された 2007–2009 年の相対重力変化に陸水擾乱補正を適用した結果を示している。 *gw*2(*x, y, z, t*) から計算された 2007–2009 年の重力変化は全ての観測点で負になっていて(図 6.6b)、これは 2007–2009 年の降水量が他の期間に比べて少なかったことを示している。また、この計算値は実際の観測値(図 6.6a)の傾向とよ く一致しており、これらの差分を取ると平均値は *−*26 *mu*Gal(図 6.6a)から *−*3 *µ*Gal(図 6.6c)にまで小さくなっ ている。すなわち、実際に桜島火山で観測された相対重力変化の多くは陸水擾乱で説明可能であり、観測精度 10 *µ*Gal と言われる相対重力データに対しても陸水補正が不可欠であることを意味している。

|  | 10行、                          |
|--|-------------------------------|
|  |                               |
|  |                               |
|  |                               |
|  | the control of the control of |

図 6.3 lsq.f の計算結果の一例。

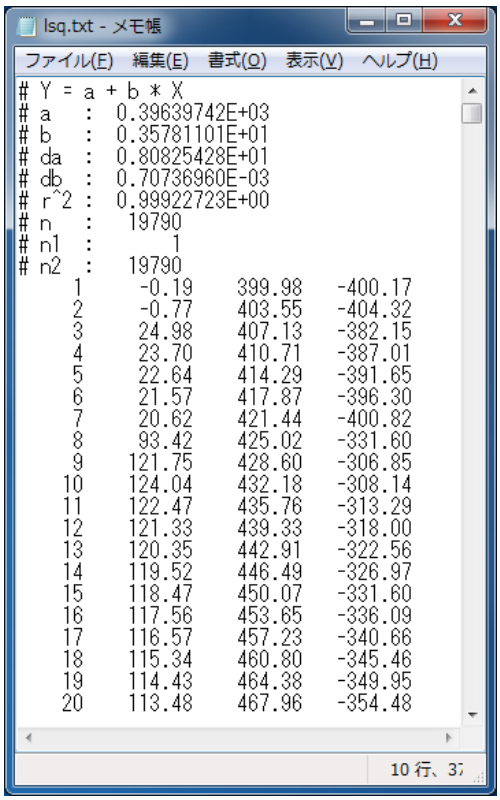

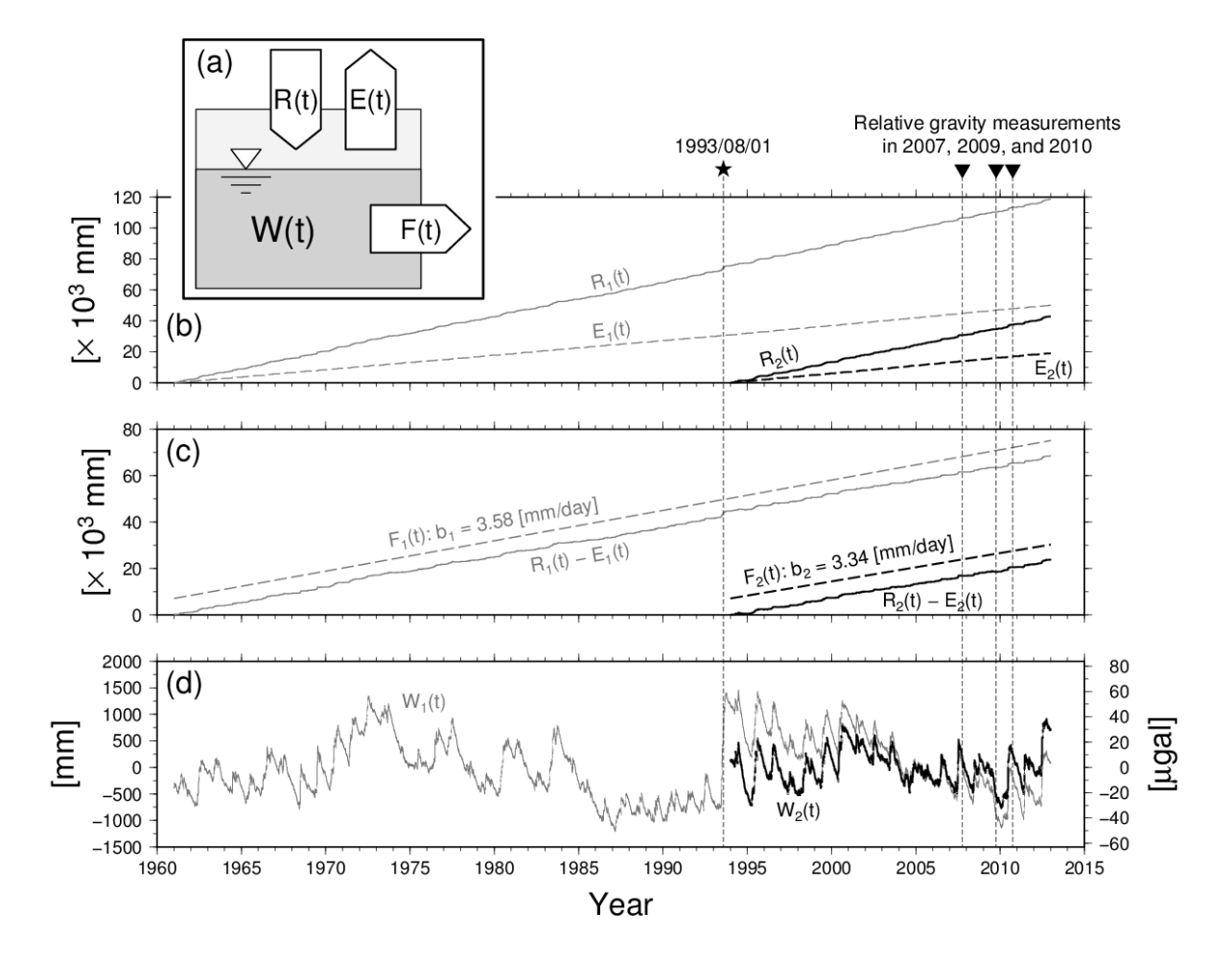

図 6.4 桜島火山に G-WATER [E] を適用したときの陸水貯留量変化 *W*(*t*)(Figure 2 in 風間ほか, 2014)。(a) 陸 水収支モデルの概念図(本マニュアルの図 2.1 と同様)。(b) 累積降水量 *R*(*t*) および累積蒸発散量 *E*(*t*)。(c) 累積 有効降水量 *P*(*t*) = *R*(*t*) *− E*(*t*) および累積陸水流出量 *F*(*t*)。(d) 陸水貯留量 *W*(*t*)。添え字 1 <sup>は</sup> 1961–2012 年、 添え字 2 は 1994–2012 年の気象データを用いて得られた各時系列である。

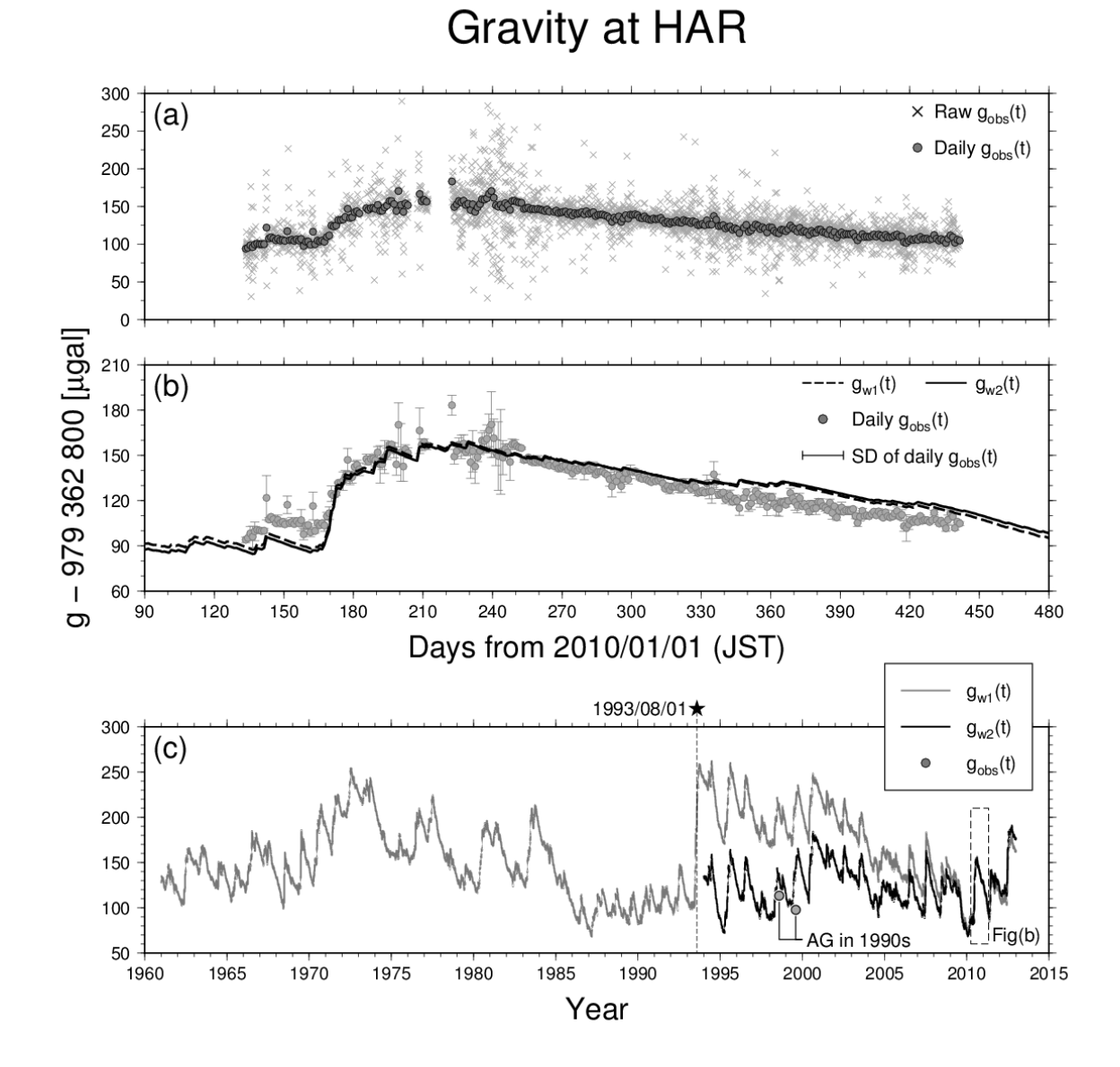

図 6.5 桜島火山・ハルタ山観測室における絶対重力変化(Figure 4 in 風間ほか, 2014)。(a) FG5-210 絶対重力 計で得られたハルタ山における 2010-2011 年の絶対重力変化 (set gravity およびその日平均)。(b) 灰色丸印は観 測された絶対重力データの日平均値(図 (a) と同じ)、破線は 1961–2012 年の陸水貯留量変化 *W*1(*t*) から得られた 重力擾乱 *g<sup>w</sup>*1(*x, y, z, t*)、実線は 1994–2012 年の陸水貯留量変化 *W*2(*t*) から得られた重力擾乱 *g<sup>w</sup>*2(*x, y, z, t*)。(c) 灰色線は *g<sup>w</sup>*1(*x, y, z, t*)、黒線は *g<sup>w</sup>*2(*x, y, z, t*)、灰色丸印は 1990 年代に観測された絶対重力データ。

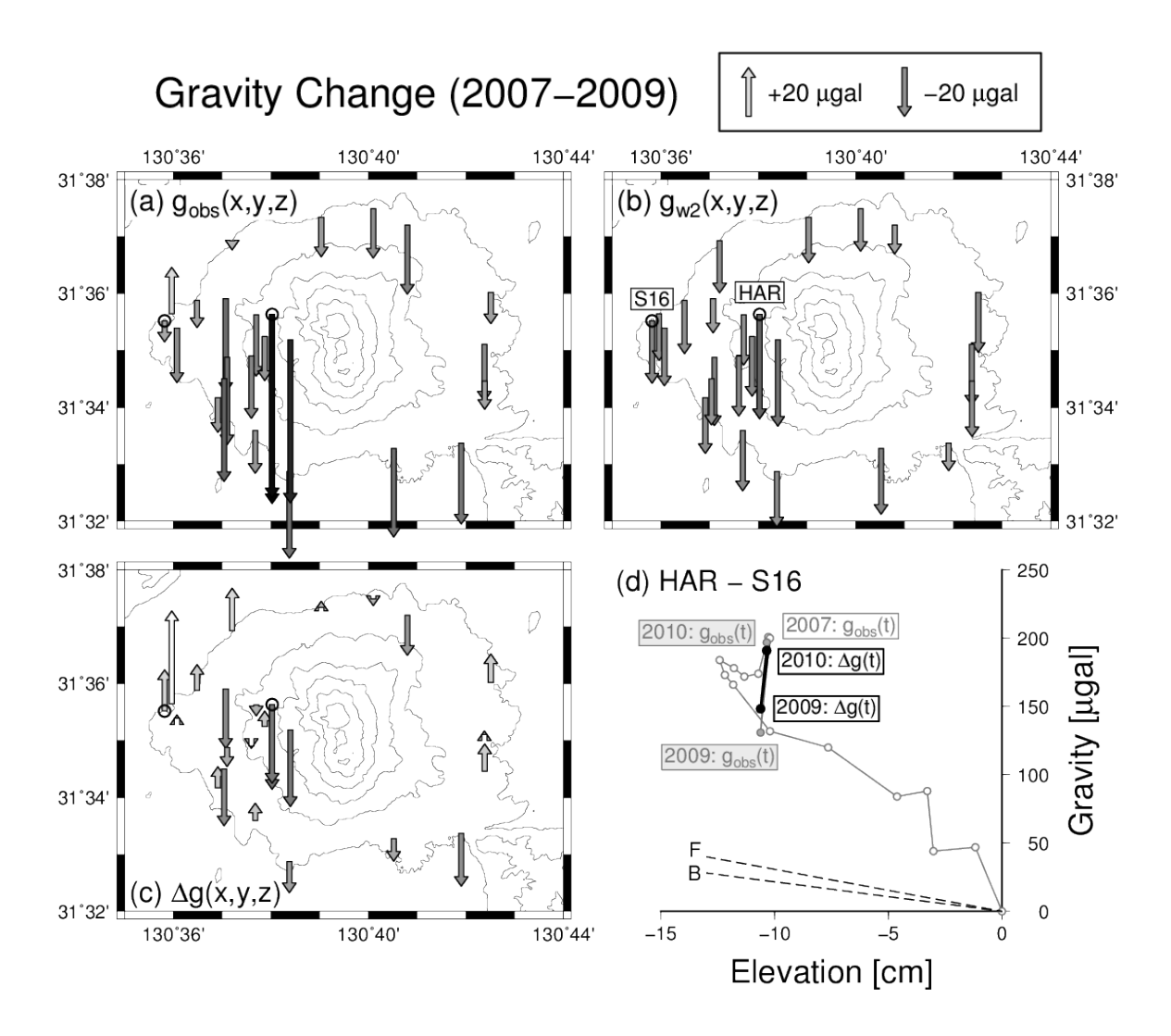

図 6.6 桜島火山における 2007–2009 年の相対重力変化(Figure 5 in 風間ほか, 2014)。(a) 観測された重力変化。 (b) G-WATER [E] で計算された陸水重力擾乱 *g<sup>w</sup>*2(*x, y, z, t*)。(c) 観測値と計算値の差分。(d) 西麓の重力点 S16 に対する西側山腹の重力点 HAR の相対的な水準変動および重力変化。1975 年の観測値を原点に取っている。

## 第 7 章

# 発展:中期的な陸水収支の釣り合いを仮定した 場合

本章では、風間ほか (2014) の結論・考察の問題点を指摘し、その解決策の一案を提示する。すなわち、陸 水収支が長期的かつ中期的にも釣り合っていると仮定した上で方程式系を再定義し、その際に得られる陸水 重力擾乱を絶対重力データと比較する。

## 7.1 風間ほか (2014) の問題点

本ソフトウェアでは風間ほか (測地学会誌, 2014)[10] の計算結果を概ね再現できるようになっているが、この論文の 結論・考察には主に 2 つの問題点が指摘できる。まず 1 つは、解析区間に豪雨期を含めると観測された重力変化を再現 できない(本マニュアルの図 6.5c 参照)という点は指摘されているものの、その原因についてはこの論文で十分な考 察がなされていない。この論文では地表の降水浸透能 *p* が豪雨時に 1.0 から外れることに原因があるという仮説を立て ているが、論文中ではこの仮説が十分に論証されていない。そもそも豪雨期の陸水擾乱を再現できない理由はこの他に もあるかもしれず、その原因に様々な可能性を探るべきである。

2 つ目には、陸水流出速度 *dF*(*t*)*/dt* は本当に解析期間内で一定値としてよいのか、という問題である。本マニュ アルでこれまで使用してきた方程式系では、解析期間内の長期に渡って *dF*(*t*)*/dt* が一定値を取ると仮定しており、 *dF*(*t*)*/dt* の時間変化を許していない。しかし、豪雨が起きると陸水貯留量 *W*(*t*) が増えるので、その際には *dF*(*t*)*/dt* も大きくなる可能性も考えられる。また、少雨や旱ばつが発生した場合には *W*(*t*) が減るので、そのような期間では *dF*(*t*)*/dt* が小さくなってもおかしくない。

以上の 2 点を考慮するために、本章では第 2 章で提示した数式を書き換え、数年スケールの時定数で陸水収支が釣り 合っている状態を再現する。

### 7.2 方程式系の再定義

これ以降では、陸水収支が数十年という長期的スケールで釣り合っているだけでなく、それよりも短い数年程度の中 期的な時定数 *τ* でも釣り合っているものとする。つまり、ある時刻 *t* を基準とすると、時刻 *t − τ* よりも前に降った雨 は時刻 *t* 以降の陸水収支には影響を与えない、と言うことができる。このとき、時刻 *t* の陸水流出速度は、長期的な陸 水流出速度 *dF*(*t*)*/dt* だけでなく、時間 *t − τ ∼ t* 内の陸水貯留量にしたがって変化すると考えられる。これらのこと を数式で表現すると、陸水貯留量 *W*(*t*; *τ* ) は以下のように書ける。

$$
W(t; \tau) = pP(t) - F(t) - f(t; \tau)
$$
\n(7.1)

$$
f(t; \tau) = \frac{1}{\tau} \int_{t-\tau}^{t} \left[ pP(t') - F(t') \right] dt' \tag{7.2}
$$

ここで、*f*(*t*; *τ* ) は中期的な陸水収支の釣り合いを保障するために導入された項で、これ以降は陸水流出調整量と呼 ぶ。陸水流出調整量 *f*(*t*; *τ* ) は区間 *t − τ ∼ t* 内の *pP*(*t 0* ) *− F*(*t 0* ) の積分値であり、この値が大きいほど陸水流出速度 (= *dF*(*t*)*/dt* + *df*(*t*; *τ* )*/dt*) も大きくなる。なお、上式から *f*(*t*;*∞*) *→* 0 なので、第 2 章で元々定義していた陸水貯留 量(式 2.1)は *W*(*t*) = *W*(*t*; *∞*) とすることで式 7.1 に含めることができる。

### 7.3 陸水流出調整量 *f*(*t*; *τ* ) の計算方法

実際のデータで陸水流出調整量 *f*(*t*; *τ* ) を計算するには、これまで最終結果として用いてきた陸水貯留量 *W*(*t*) = *pP*(*t*) *− F*(*t*) に対して時間窓 *τ* の移動平均をかければよい。具体的には、本パッケージの 4 rmean 内で以下のコマン ドを実行すればよい。

 $\sqrt{2\pi}$ 

✒ ✑

\$ gfortran rmean.f -o rmean.out \$ ./rmean.out < ../3\_lsq/lsq.txt > rmean.txt

このコマンドにおいて、../3 lsq/lsq.txt は前章で求めた陸水貯留量 *W*(*t*) = *pP*(*t*)*−F*(*t*) の計算結果、rmean.txt は *W*(*t*) に対して移動平均を行った結果である。なお、この計算の過程で rmean.f はパラメーターファイル parameter.txt を読み込む。このファイルには、1 行目に時間窓 *τ* の値(整数値)を記すだけでよい。なお、元々の 降水データを日データで作成していた場合、この時間窓 *τ* の単位は年となり、rmean.f 内部でこの値を 365 倍にする ことで 365*τ* 個のデータを移動平均化する仕組みになっている。

rmean.f の計算結果の一例を図 7.1–7.2 に示す。最初のうちはデータ番号と前章で求めた *W*(*t*) の値しか記載され ていないが(図 7.1)、途中から *f*(*t*; *τ* ) および *W*(*t*; *τ* ) の値が追記されている(図 7.2)。これは *W*(*t*) に対して時間窓 365*τ* の移動平均を取っているので、最初の (365*τ −* 1) 個のデータでは移動平均するのに十分なデータが存在しないた めである。この 4 列目の値 *W*(*t*; *τ* ) に対して各地の重力応答係数 *A*(*x, y, z, t*) を掛け合わせれば、中長期的な陸水収支 を考慮に入れたその地点の重力擾乱 *gw*(*x, y, z, t*; *τ* ) を計算することができる。

| $\mathbf x$<br><mark>後</mark> xyzzy 0.2.2.252@JASMINE - C:/Users/takuji □ □                                                                                                    |
|----------------------------------------------------------------------------------------------------|
| ファイル(E) 編集(E) 検索(S) 表示(V) ウィンドウ(W)                                                                                                    |
| ツール(I) ヘルプ(?)                                                                                                    |
| \$\$FØK\$ &® ∽∼M\$& <i>\$\</i> ®H≡                                                                                                    |
|                                                                                                    |
| # time window [year]: 5p                                                                                                    |
| 2<br>3<br># time window [day] : 1825m                                                                                                    |
| $-400.17n$                                                                                                    |
| 4                                                                                                    |
| $\begin{array}{rrrr} 2 & -404.32 \text{ p} \\ 3 & -382.15 \text{ p} \\ 4 & -387.01 \text{ p} \\ 5 & -391.65 \text{ p} \\ 6 & -396.30 \text{ p} \\ 7 & -400.82 \text{ p} \end{array}$<br>5 |
|                                                                                                    |
| 6<br>7                                                                                                    |
| 8                                                                                                    |
| 9                                                                                                    |
| 8<br>10<br>$-331.600$                                                                                                    |
| rmean_05yr.txt (Text) [sjis:crlf] 1:28<br>File: C:/Use                                                                                                    |
|                                                                                                    |
|                                                                                                    |
| 01/29 17:17                                                                                                    |

|       |               | xyzzy 0.2.2.252@JASMINE - C:/Users/takuji          |           | $\blacksquare$                                                | x |
|-------|---------------|----------------------------------------------------|-----------|---------------------------------------------------------------|---|
|       |               | ファイル(E) 編集(E) 検索(S) 表示(V) ウィンドウ(W)                 |           |                                                               |   |
|       | ツール(I) へルプ(?) |                                                    |           |                                                               |   |
|       |               | 14 14 14 15 16 17 18 18 19 10 11 12 13 14 15 16 17 |           |                                                               | ≣ |
|       |               |                                                    |           |                                                               |   |
| 18251 | 1823 -        | -403.05ո                                           |           |                                                               |   |
| 18261 | 1824          | $-407.630$                                         |           |                                                               |   |
| 18271 | 1825 -        | -412.65                                            | -303.54   | -109.11ա                                                      |   |
| 18281 | 1826 -        | -417.52                                            | -303.55   | $-113.97a$                                                    |   |
| 1829  | 1827 -        | -421.99                                            | -303.56   | $-118.43n$                                                    |   |
| 18301 | 1828          | -426.34                                            | -303.58   | -122.76ա                                                      |   |
| 1831  | 1829 -        | -414.07                                            | -303.59 - | $-110.48n$                                                    |   |
| 18321 | 1830-         | -416.35                                            | -303.61   | $-112.74n$                                                    |   |
| 18331 | 1831          | -421.01                                            | -303.62   | $-117.39n$                                                    |   |
| 18341 | 1832 -        | -423.41                                            | -303.63   | $-119.78n$                                                    |   |
|       |               |                                                    |           | --- rmean_05yr.txt (Text) [sjis:crlf]  1825:17   File: C:/Use |   |
|       |               |                                                    |           |                                                               |   |
|       |               |                                                    |           | 01/29 17:17                                                   |   |

図 7.1 rmean.f の計算結果の一例 (冒頭行)。 <br>
<br>
<br>
2 7.2 rmean.f の計算結果の一例(途中行)。

## 7.4 再計算された陸水貯留量 *W*(*t*; *τ* )

以上の方法によって再計算された陸水貯留量変化 *W*(*t*; *τ* ) を図 7.3a–c に示す。各図の中で、灰色線は長期均衡のみ を仮定した場合の陸水貯留量 *W*1(*t*)(風間ほか, 2014 に記載のものと同じデータ)、黒色破線は上記手法によって得ら れた陸水流出調整量 *f*(*t*; *τ* )、色付き実線は上記手法で得られた陸水貯留量 *W*(*t*; *τ* ) である。また、図 (a)–(c) はそれぞ れ *τ* = 5, 10, 20 [yr] の時間窓を用いた時の計算結果である。1993 年豪雨時以降の時系列に注目すると、時間窓 5 年の ときは *f*(*t*; *τ* ) が急激に上昇し、そのぶん *W*(*t*; *τ* ) の減衰が強くなっている。これは、一度に多量の雨が降ったことで 陸水流出調整量が正に増大したことを意味している。一方、時間窓を長く取ると *W*1(*t*) と *W*(*t*; *τ* ) の違いが非常に小 さくなり、調整項 *f*(*t*; *τ* ) の寄与はどんどん小さくなることが分かる。

図 (d) は図 (a)–(c) の最終結果 *W*(*t*; *τ* ) とともに、1961 年以降の長期均衡を仮定して得られた陸水量 *W*1(*t*)(灰色) と、1994 年つまり豪雨以降の長期均衡を仮定して得られた陸水量 *W*2(*t*)(黒色)である。風間ほか (2014) の論文で最 終的に採用された時系列は *W*2(*t*) であるが、それに最も近い変動をしているのは *W*(*t*; 5 yr)(赤色)である。

## 7.5 再計算された重力擾乱 *gw*(*x, y, z, t*; *τ* )

図 7.4 の実線は、上記の陸水貯留量変化にハルタ山の重力応答係数 *A*(*x, y, z*) = 0*.*0728 [*µ*Gal/mm] を掛け合わせる ことで得られた重力擾乱である。これらの時系列を 2010–2011 年に観測された絶対重力値 [10] と比較すると、時間変 化の形状に関してはどの計算値も観測データをよく再現しているように見える(図 7.4a)。しかし、1990 年代の絶対重 力値 [46] に着目すると、*W*2(*t*) から計算された *gw*2(*x, y, z, t*)(黒線;風間ほか, 2014 に記載のものと同じデータ)、お よび *W*(*t*; 5 yr) から計算された *gw*(*x, y, z, t*; 5 yr)(赤線)だけが絶対重力データに近い変動をしている(図 7.4b)。こ のように桜島火山に関して言えば、解析区間や地表浸透能 *p* を調整しなくとも、*f*(*t*; *τ* ) を導入して *τ* を調整すること で本ソフトウェアの陸水重力擾乱の再現性が高まることが分かる。

しかしながら、1990 年代の絶対重力値と *gw*(*x, y, z, t*; 5 yr) の間には依然として約 20 *µ*Gal のずれが存在する。これ は風間ほか (2014) の Figure 4c(本マニュアルで図 6.5 として引用している)でも同様で、この論文で最適解としてい る *gw*2(*x, y, z, t*) もやはり 1990 年代の絶対重力値と 20 *µ*Gal 程度乖離している(この論文の Figure 4c では乖離が目 立たないように図自体をつぶして書いているようだが…)。この乖離の原因としては 2 つ可能性が考えられ、1 つは絶 対重力値が器差や測定誤差を含んでいることが考えられる。というのも、1990 年代の絶対重力値は東京大学地震研究 所の FG5-109 を用いて、2010–2011 年の絶対重力値は京都大学理学研究科の FG5-210 を用いて測定された [46, 10]。 そのため、器械の違いに伴う重力差や、そもそもどちらかの測定に何らかの系統誤差が含まれていれば、今回のような 乖離が生じる恐れがある。もう 1 つ考えられるのは、G-WATER [E] で仮定している陸水モデルが実際の陸水現象を 十分に再現していない可能性である。例えば、ここまでの説明では降水浸透能 *p* を 1.0 で拘束してきたが、これを 1.0 より小さく設定すれば絶対重力観測値の再現性が増す可能性がある。ただし、そのような試行錯誤を試みたとしても、 G-WATER [E] のモデルが経験的手法に根ざしていることに変わりはない。もしもこれ以上の精度で(目安としては 10 *µ*Gal よりも小さな誤差で)陸水重力擾乱を再現したい場合には、G-WATER [E] の利用は諦めて、陸水流動をまじ めに計算する G-WATER [1D] や [3D] を適用するべきかもしれない。

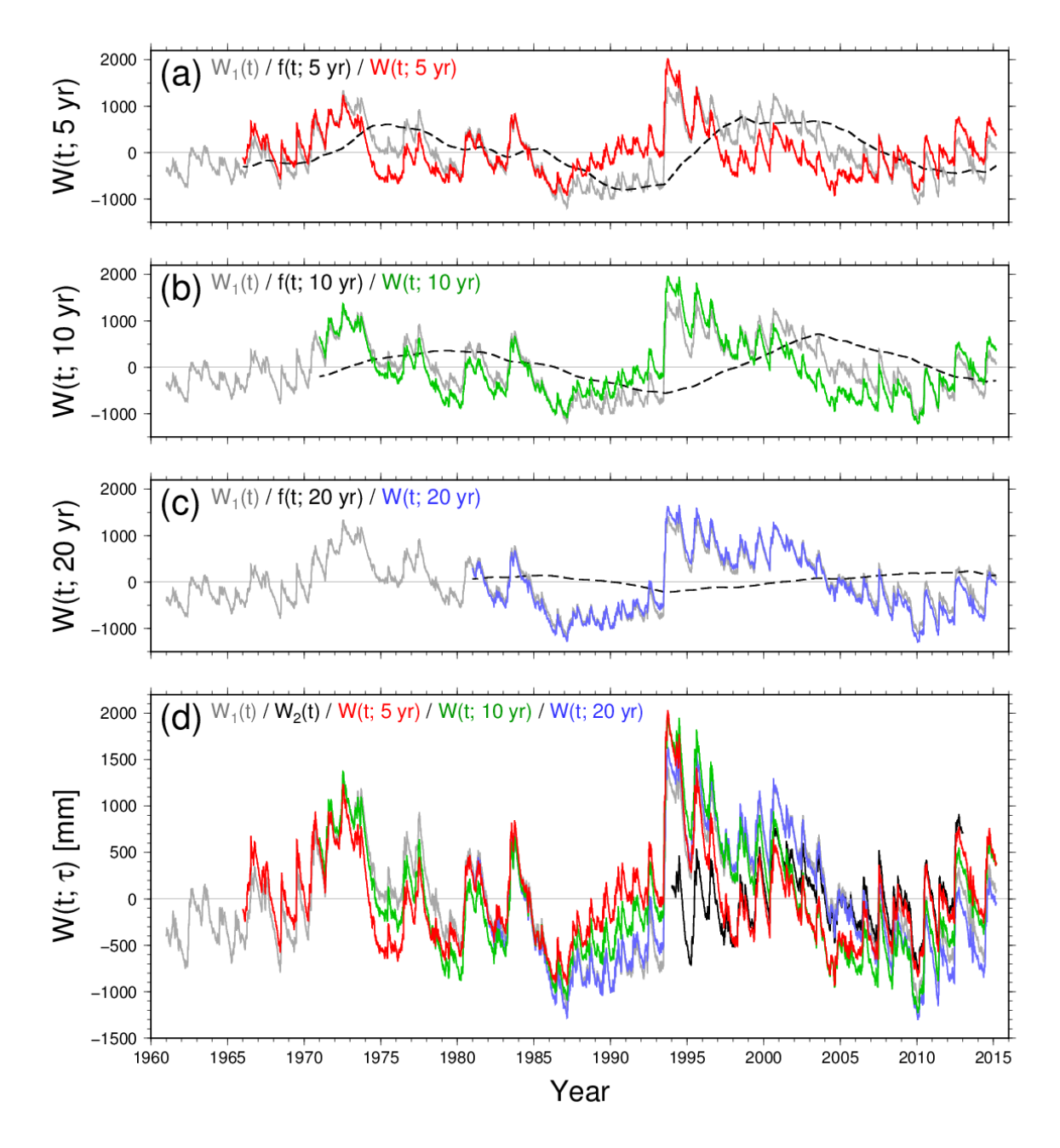

図 7.3 陸水流出調整量 *f*(*t*; *τ* ) を導入して再計算された陸水貯留量 *W*(*t*; *τ* )。図 (a)–(c) はそれぞれ *τ* = 5, 10, 20 [yr] の時間窓を用いた時の計算結果で、それぞれの図内で灰色線は長期均衡のみを仮定した場合の陸水貯留量 *W*1(*t*) (風間ほか, 2014 に記載のものと同じデータ)、黒色破線は上記手法によって得られた陸水流出調整量 *f*(*t*; *τ* )、色付 き実線は上記手法で得られた陸水貯留量 *W*(*t*; *τ* ) を示している。図 (d) は図 (a)–(c) の最終結果 *W*(*t*; *τ* ) とともに、 1961 年以降の長期均衡を仮定して得られた陸水量 *W*1(*t*)(灰色)と、1994 年つまり豪雨以降の長期均衡を仮定し て得られた陸水量 *W*2(*t*)(黒色)を示している。

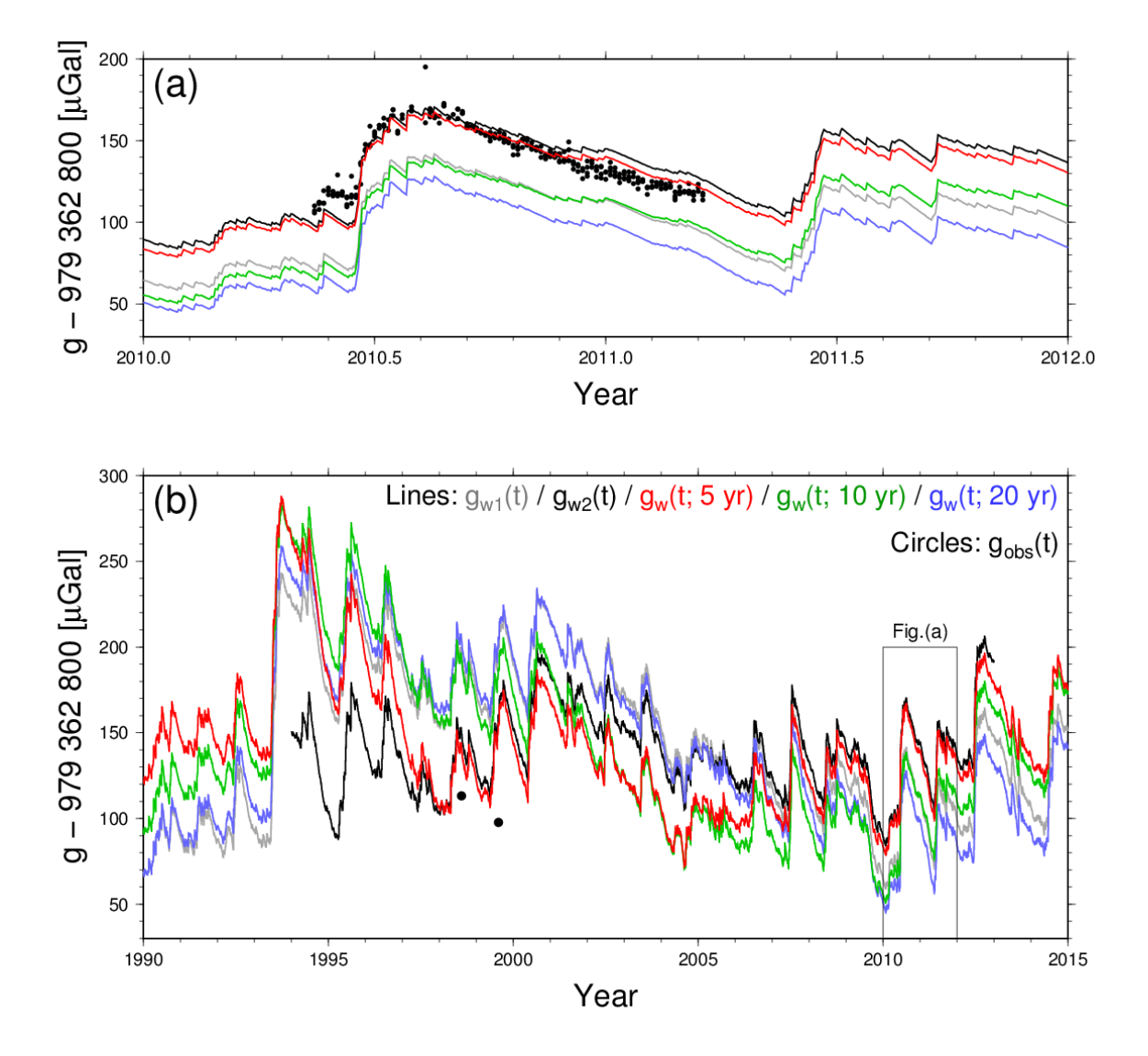

図 7.4 ハルタ山観測室における陸水擾乱の計算値と絶対重力値の比較。灰色および黒色の線はそれぞれ、1961 年 以降の長期均衡を仮定して得られた陸水擾乱 *g<sup>w</sup>*1(*x, y, z, t*)、および 1994 年以降の長期均衡を仮定して得られた 陸水擾乱 *g<sup>w</sup>*2(*x, y, z, t*)。赤・緑・青の線はそれぞれ、*τ* = 5, 10, 20 [yr] の時間窓を用いて再計算された陸水擾乱  $g_w(x, y, z, t; \tau)$ 。黒丸は 1990 年代および 2010-2011 年に観測された絶対重力データ [46, 10]。(a) 2010-2011 年 の拡大図。(b) 1990–2015 年。

## 第 8 章

# 特記事項

## 8.1 G-WATER [E] の引用方法

このソフトウェアを学会発表や論文中で引用・紹介する場合には、まずは風間ほか (測地学会誌, 2014) を引用してほ しい。この論文は本ソフトウェアの初の適用例であり、論文中に G-WATER [E] の記載もある。また、ソフトウェア パッケージや本マニュアルのダウンロード先を明示する必要がある場合には、以下の通り記載してほしい。

- *•* 風間卓仁, 山本圭吾, 福田洋一, 井口正人 (2014): 相対重力データに対する陸水擾乱補正の重要性:桜島火山を例 に. 測地学会誌 , **60 (2)**, 73-89, doi:10.11366/sokuchi.60.73.
- *•* 風間卓仁 (20xx): G-WATER [E] (version 20xx.xx.xx). http://www-geod.kugi.kyoto-u.ac.jp/~takujin/software/G-WATER.html (20xx 年 xx 月 xx 日閲覧).
- *•* 風間卓仁 (20xx): G-WATER [E] 取扱説明書 (version 2.x). http://www-geod.kugi.kyoto-u.ac.jp/~takujin/software/GWEj.pdf (20xx 年 xx 月 xx 日閲覧).

なお、自身の発表で G-WATER による解析結果を紹介する際には、パラメーターの設定内容や気象観測データの詳 細などを確実に明示してほしい。というのも、G-WATER はいわば単なる箱(計算ソフトウェア)なので、出力結果 (陸水変動や重力擾乱)の再現性は入力内容(パラメーターや気象データ)に強く依存する。このような観点から、出 力結果だけでなく、それをもたらした入力内容についても議論の余地を与えるよう、計算設定に関する情報をぜひ開示 してほしいと願っている。

## 8.2 その他、何かあったら

このマニュアルでは G-WATER [E] という箱がブラックボックスにならないように丁寧に説明してきたつもりであ るが、依然説明不足な点や間違いが含まれているかもしれない。また、計算でつまづいたとか、コードのバグを見つけ た場合など、何か気になることがあったら気軽に作成者まで連絡してほしい。

 $\sqrt{2\pi}$ 

✒ ✑

風間 卓仁(かざま たかひと) 京都大学 理学研究科 地球物理学専攻 地球物理学教室 測地学研究室 助教 住所: 606-8502 京都市左京区北白川追分町 京大理 1-242 電話・ファックス: 075-753-3917 メール: takujin@kugi.kyoto-u.ac.jp ウェブサイト: http://www-geod.kugi.kyoto-u.ac.jp/~takujin/

## 8.3 謝辞

G-WATER 全般の開発は、もともとは筆者の大学院時代の陸水擾乱に関する研究に端を発している。この際には指 導教員である 東京大学地震研究所・大久保修平教授 の指導の下で研究を進めたほか、産業技術総合研究所(当時)・安 原正也氏 および 東京大学新領域創成科学研究科・徳永朋祥教授 に専門的なアドバイスをいただいた。また、日本測地 学会会員の皆様の日頃からの助言や励ましが研究遂行の大きな力になった。以上、ここに記して感謝いたします。あり がとうございました。

## 第 9 章

# 更新履歴

## 9.1 ソフトウェア更新履歴

- 2011/10/07 *∗*.f (ver.1.0) 初版公開。
- 2012/07/01 amp.f (ver.2.0) SRTM の DEM データを読み込めるようにコードを更新。
- 2012/07/08 | amp.f (ver.2.1) 国土地理院基盤地図情報 10 m DEM を用いて本プログラムが動作することを確認。そ れに伴い本プログラムのコメント行を修正。
- 2012/08/07 amp.f (ver.2.2) 積分計算時に特定のセルを除外できるようにコードを修正。
- |2013/06/05 | rmean.f (ver.1.0) 本プログラムを新規に追加。
- 2013/06/19 amp.f (ver.2.3) 型宣言や変数定義に関する行を一部修正。
- $\big\vert\,2018/01/26\big\vert\,$  これまでのバージョンのパッケージには SRTM version 2.1 の DEM データを 1\_amp フォルダ内に添 付していた。しかし、SRTM の新バージョン (ver. 3) がリリースされているのを本日確認したため、 元々添付していた SRTM データを 1 amp/old フォルダ内に移動した。SRTM version 3 のデータはこ のパッケージに付属させていないが、マニュアルでこのデータについても詳述する予定である。

2018/01/30 パッケージに含まれている全てのソフトウェアが問題なく動作することを確認。

## 9.2 マニュアル更新履歴

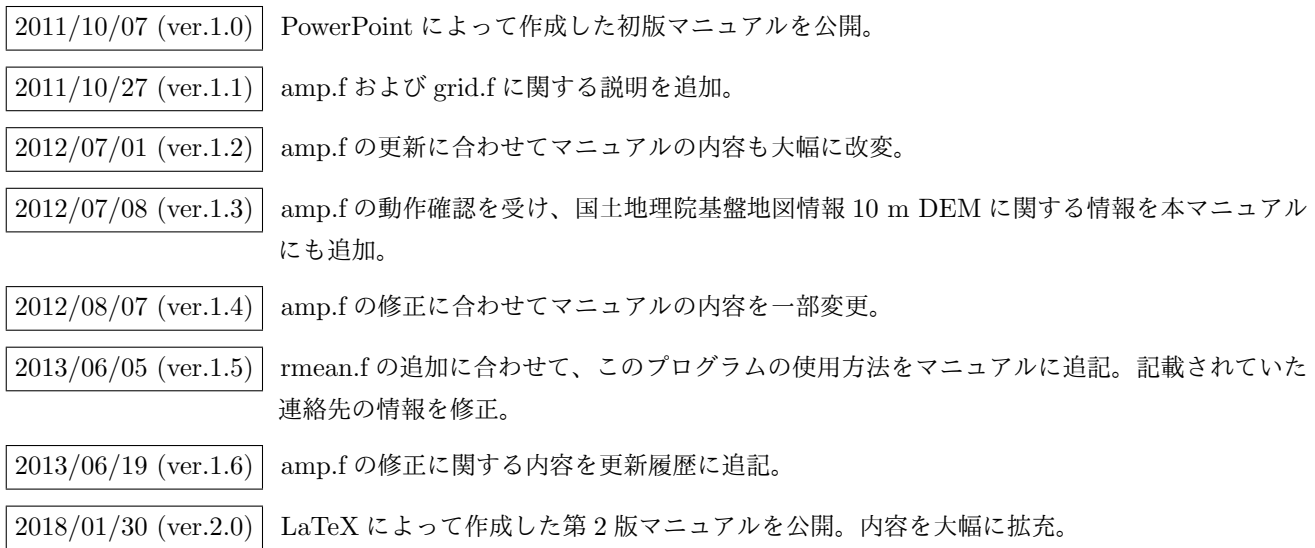

なお、version 1.x では「地下水」という用語を広義の意味で、すなわち地下に存在する全て の水のことを指して使用していた。一方、version 2.0 以降では重力擾乱に関わるあらゆる水 のことをまとめて「陸水」と呼び、陸水の種類(狭義の地下水、土壌水、河川水、湖沼水など) については言及しないことにした。

# 参考文献

- [1] Furuya et al. (2003), *J. Geophys. Res.*, **108 (B4)**, 2219, doi:10.1029/2002JB001989.
- [2] Imanishi et al. (2004), *Science*, **306**, 476–478, doi:10.1126/science.1101875.
- [3] Kazama and Okubo (2009), *J. Geophys. Res.*, **114**, B08402, doi:10.1029/2009JB006391.
- [4] Hinderer et al. (2007), **3.04**, 65–122. In: Schubert (Ed.), *Treatise on Geophysics*, Elsevier.
- [5] 風間ほか (2005), 地球惑星科学関連学会 <sup>2005</sup> 年合同大会 , **V055-006**.
- [6] Harnisch and Harnisch (2006), *J. Geodyn.*, **41**, 276–287, doi:10.1016/j.jog.2005.08.018.
- [7] 大久保 (2005), 火山 , **50 (**特集号**)**, S49–S58, doi:10.18940/kazan.50.Special S49.
- [8] Kazama et al. (2015), *J. Geophys. Res. (Solid Earth)*, **120**, 1263–1287, doi:10.1002/2014JB011563.
- [9] Kazama et al. (2012), *Earth Planets Space*, **64 (4)**, 309–331, doi:10.5047/eps.2011.11.003.
- [10] 風間ほか (2014), 測地学会誌 , **60 (2)**, 73–89, doi:10.11366/sokuchi.60.73.
- [11] 風間ほか (2010), 日本測地学会第 <sup>114</sup> 回講演会 , **66**.
- [12] 風間 (2014), 測地学テキスト , http://www.geod.jpn.org/web-text/part3\_2014/kazama/index.html.
- [13] Creutzfeldt et al. (2010), *Water Resour. Res.*, **46**, W08531, doi:10.1029/2009WR008359.
- [14] Imanishi et al. (2006), *J. Geodyn.*, **41**, 221–226, doi:10.1016/j.jog.2005.08.031.
- [15] 村井・岩崎 (1975), 林試技報 , **274**, 23–84.
- [16] http://geolib.gsi.go.jp/node/2487
- [17] http://www.gsi.go.jp/chizujoho/chizujoho40022.html
- [18] https://archive.org/web/
- [19] http://net.jmc.or.jp/digital\_data\_map\_jmc50mdem.html
- [20] http://www.gsi.go.jp/kibanjoho/kibanjoho40030.html
- [21] https://fgd.gsi.go.jp/download/menu.php
- [22] http://vldb.gsi.go.jp/sokuchi/surveycalc/main.html
- [23] http://homepage3.nifty.com/Nowral/02\_DATUM/02\_DATUM.html
- [24] http://symple.jp/37.html
- [25] https://fgd.gsi.go.jp/download/documents.html
- [26] http://www.staff.city.ac.uk/~jwo/landserf/
- [27] http://www.gsi.go.jp/sokuchikijun/jpc.html
- [28] http://www.soest.hawaii.edu/gmt/
- [29] https://dds.cr.usgs.gov/srtm/version2\_1/
- [30] https://search.earthdata.nasa.gov/
- [31] https://www.ngdc.noaa.gov/mgg/global/gridregistration.html
- [32] https://www.ngdc.noaa.gov/mgg/global/
- [33] http://topex.ucsd.edu/WWW\_html/srtm30\_plus.html
- [34] http://ifsar.gina.alaska.edu/
- [35] https://www.sciencebase.gov/catalog/item/5641fe98e4b0831b7d62e758
- [36] 横山ほか (2017), *JpGU-AGU Joint Meeting 2017*, **SGD02-11**.
- [37] https://nationalmap.gov/3DEP/3dep\_prodmetadata.html
- [38] 風間ほか (2015), 日本測地学会第 <sup>124</sup> 回講演会 , **P25**.
- [39] Creutzfeldt et al. (2010), *Geophys. J. Int.*, **183**, 178–187, doi:10.1111/j.1365-246X.2010.04742.x.
- [40] Thornthwaite (1948), *Geogr. Rev.*, **38 (1)**, 55–94.
- [41] Penman (1948), *Proc. R. Soc. London, Ser. A*, **193 (1032)**, 120–145.
- [42] 三浦・奥野 (1993), 農土論集 , **164**, 157–163.
- [43] 会田 (1982), 大気と放射過程 , 東京堂出版.
- [44] 小倉 (1999), 一般気象学 第 <sup>2</sup> 版 , 東京大学出版会
- [45] 関口 (1950), 地理学評論 , **23**, 209–220.
- [46] Yamamoto et al. (2001), *Geophys. Res. Lett.*, **28**, 1807-1810, doi:10.1029/2000GL012431.